# *Antikythera Publications*

## **DATABASE DESIGN NOTE SERIES**

## **Exploring Han Script: Globe-Trotting 汉字 and its Kanji Cousin Multi-Script Database Series #7**

### **Prepared by: Frank Oberle**

l

So far in this series we've ignored Hànzì, still in use after 3,000 years by well over a billion people to write a variety of Sinitic and other languages and dialects – and possibly the oldest writing system in continuous use. While much of what was presented in earlier design notes about management of non-Latin Scripts in corporate data remains relevant, Hànzì differs from Arabic, Cyrillic, Devanagari, Hangul, Hebrew, Latin and Thai in a number of ways, primarily because, while those are phonetic – written with alphabets, abjads, abugidas or even syllabaries " – Hànzì is primarily logographic.

Our intent, similar to that of earlier notes, is to introduce data stewards to written Hànzì, primarily Chinese, at a very basic level without needing to learn that language. Hànzì is a very complex Script however; depending on the data's origins, there will be differences in usage, standards, conventions, and even conflicting exceptions. But this overview will give you the vocabulary you'll need to undertake whatever further research is needed to handle any issues that may arise.

Prerequisites, such as familiarity with Unicode, multi-script data entry, and the like are covered in previous notes.

Revised August 2021 for public distribution

α See Multi-Script Database Series #1, "Exploring Alphabets"

Copyright © 2021 by the Author and Antikythera Publications

Permission is granted to distribute unaltered copies of this document, so long as this is not done for commercial purposes.

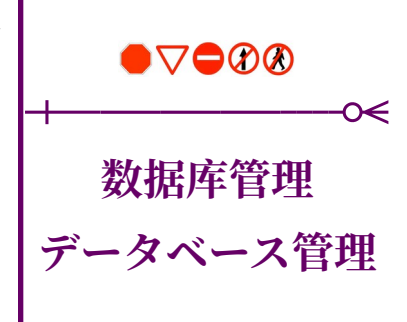

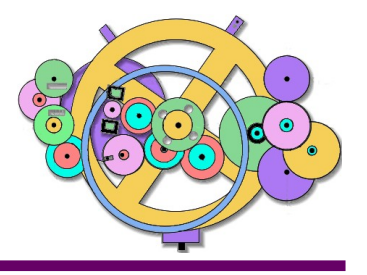

Relational Database Design http://www.AntikytheraPubs.com f o b e r l e @ A n t i k y t h e r a P u b s . c o m

Ελληνικη Γλώσσα لغة العربيه <u>हिज्दी भाषा</u> Unicode & UTF-8 Multi-Script Database Considerations Antikythera Publications

Database Design Note Series on maintaining Multi-Language/Multi-Script Databases

( All available for download from www.AntikytheraPubs.com/i18n.htm )

1. Exploring Alphabets 2. Exploring Complex Text Layout 3. Exploring UTF-8 4. Evaluating Fonts for use in Multi-Lingual Documents 5. Exploring Bidirectional (BIDI) Text Entry 6. Exploring Arabic Script Behavior **7. Exploring Han Script Entry – Chinese** 8. Keyboard Layouts – Hello World 9. Evaluating Bidirectional Text Handling Behavior in Applications

→ Φρανκ Ώβερλι → **프랑 오벨리** → **फ़ऐक ओबरली** → **แฟรงค์ โอเบอลี** → PAGE 2 ← **בירליֹ פראנ** ← **اوبرلی فرینک** ← **العربيه اللغة** →Франк Обэрли →

## **Table of Contents 篇目**

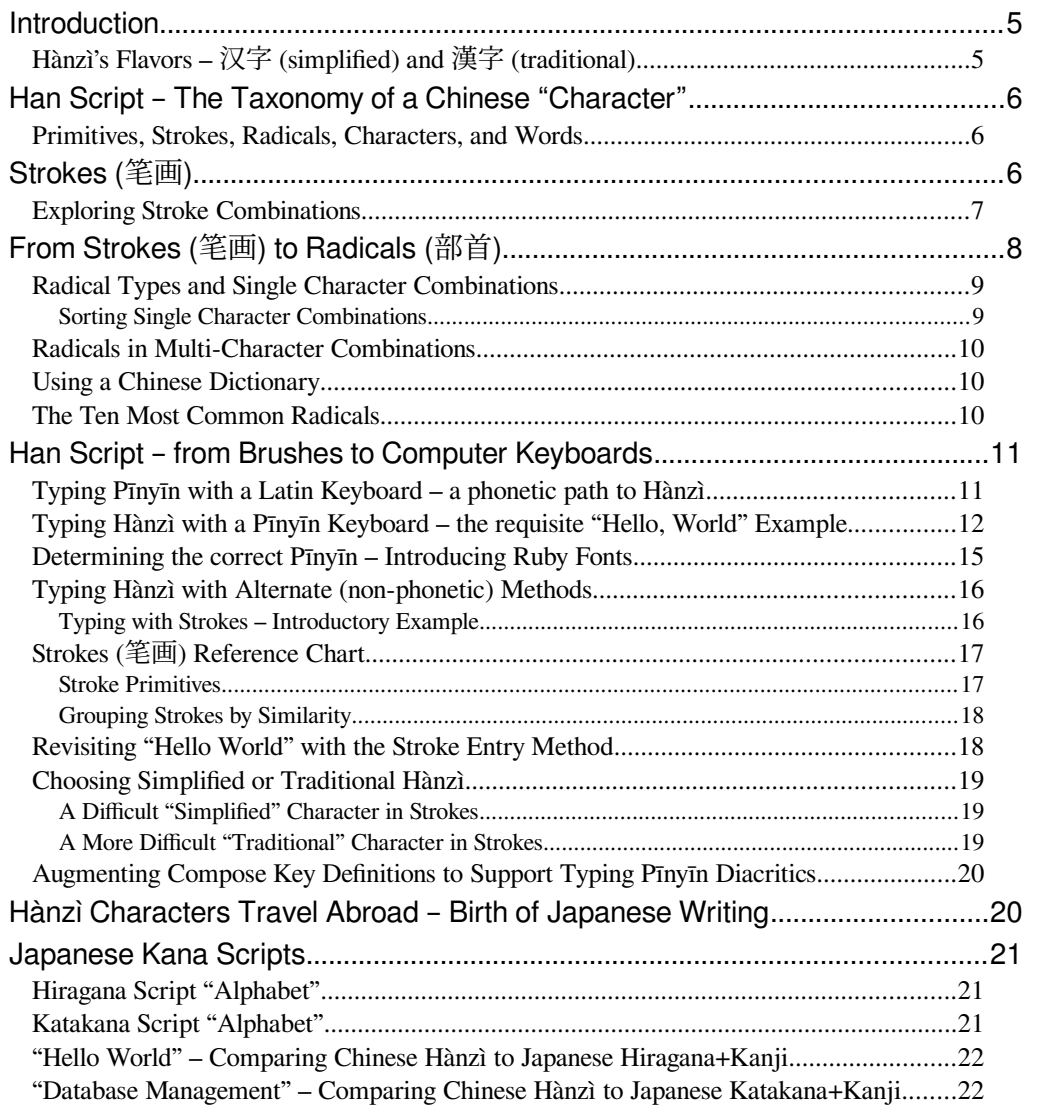

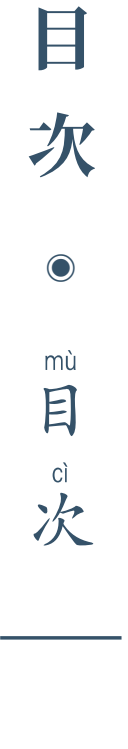

日本語

中文

**篇**

**目**

 $\bullet$ 

piān<br>篇

目

mù

 $\overline{a}$ 

l

→ Φρανκ Ώβερλι → **프랑 오벨리** → **फ़ऐक ओबरली** → **แฟรงค์ โอเบอลี** → PAGE 3 ← **בירליֹ פראנ** ← **اوبرلی فرینک** ← **العربيه اللغة** →Франк Обэрли →

→ Φρανκ Ώβερλι → **프랑 오벨리** → **फ़ऐक ओबरली** → **แฟรงค์ โอเบอลี** → PAGE 4 ← **בירליֹ פראנ** ← **اوبرلی فرینک** ← **العربيه اللغة** →Франк Обэрли →

## <span id="page-4-1"></span>**Introduction**

l

In previous papers in this series, we used the United Nations' *Universal Declaration* of Human Rights as a common text<sup>[1](#page-4-2)</sup> to illustrate some of the differences across the variety of writing systems that might appear in a modern database. On the right is the Mandarin Chinese version of the two opening sentences of that document.

Each cell<sup>[2](#page-4-3)</sup> is occupied by a single glyph. These glyphs, of which there are thousands,<sup>[3](#page-4-4)</sup> are called 汉字 (hànzì) – a combination of Hàn (汉) meaning "Chinese" (Han people), and  $\hat{\mathcal{F}}$  (zì), usually translated as "character" or "word."

## <span id="page-4-7"></span>**Logograms vs. Characters, Words, and Syllables**

The word "character" however is quite misleading when comparing this Script to others we've explored so far. Like other ancient writing systems such as cuneiform and hieroglyphics, each hànzì is actually more akin to a logogram (also called a logograph) than a "character" or "word" in the English sense.

The phrase "Chinese character," however, is so commonly used as a translation for hànzì, that we'll reluctantly adopt that term in this document, but continue to promote "Chinese writing" as a more useful/accurate translation of 汉字.

Although each hànzì does represent a spoken syllable, Chinese writing is not a  $syllabary$  in the same sense as Korean hangul<sup>[4](#page-4-5)</sup>, which are formed from letters (jamo). Likewise, hànzì are not necessarily "words." Some single syllable hànzì may be words, but many "words" are formed from more than one syllable.

Logograms, written symbols representing a single morpheme or sound, are not historical relics; even in the west, we use many of them on a daily basis. The symbol **6**, for example, is understood and interpreted the same way around the globe. Unlike alphabetic characters such as **A**, however, **6** has a meaning but no inherent phonetic value and, indeed, is pronounced quite differently depending on the speaker's language. Symbols like **%**, **+**, and **&**, as well as road sign symbols, shorthand, and emoji fall into that same category.

The term "Chinese" as used in this document does not, by the way, refer to a single *spoken* language, but is a collective term for a variety of often mutually unintelligible dialects<sup>[5](#page-4-6)</sup>. For our purposes, we can informally think of Hànzì as being similar to the aforementioned **6** glyph – a commonly understood set of *written* symbols. There is one important caveat to be aware of however.

## **人人生而自由,在尊严和权利上一律平等。他们赋 有理性和良心,并应以兄弟关系的精神互相对待。**

*Mandarin Chinese (Pǔtōnghuà* 普通话*) translation of the UN's UDHR Opening*

## <span id="page-4-0"></span>**Hànzì's Flavors – 汉字 (simplified) and 漢字 (traditional)**

In the 1950s, the PRC/Chinese government defined "simplified" replacements for some complex hànzì glyphs to help increase literacy, but traditional Chinese (fántǐ zhōngwén 繁体中文) is still in use both there and elsewhere; either type might be found in the data of a global corporation.

Comparing simplified Chinese (jiǎntǐ zhōngwén 简体中文) to traditional, however, illustrates that "simplified" doesn't necessarily equate to "simple." Compare, for example, the respective versions of "love" (ai):  $\hat{\mathcal{F}}$  and  $\hat{\mathcal{F}}$ .

Data from a given geographic area or entity will, of course, have mostly one form or the other. Be aware that the choice of forms can be a sensitive subject.

Other early logographic writing systems such as Cuneiform – used at one time by at least ten disparate spoken languages, and Hieroglyphics – used across Egypt's vast empire, both dropped out of use thousands of years ago, making hànzì possibly the world's oldest writing system still in continuous use.

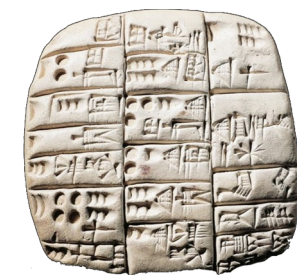

*Mesopotamian cuneiform (left), and early Hànzì (right), are examples of ancient writing systems, but only Hànzì has been in continuous use since it first appeared. Hànzì was (and sometimes still is) written from top-to-bottom, though now mostly appears left-to-right.*

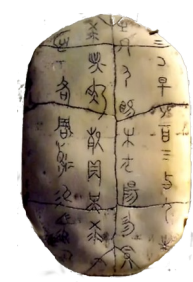

<span id="page-4-2"></span>See a comprehensive collection of translations of this text in most of the world's languages at: https://omniglot.com/udhr/index.htm

<span id="page-4-3"></span>2 The idea of a virtual "character cell" was introduced in the section *Character Codes and Character Cells* on page 8 of the first handout in this series, *DDN-1 Exploring Alphabets*.

<span id="page-4-4"></span><sup>3</sup> These are spread across eleven different code planes in the Unicode standard, the two largest of which, u4e00 and u20000, contain over 20,000 and 40,000 glyphs respectively

<span id="page-4-5"></span><sup>4</sup> Korean Hangul Script is discussed beginning on page 30 of the second handout in this series, *DDN-2 Exploring Complex Text Layout.*

<span id="page-4-6"></span><sup>5</sup> Languages include Mandarin (standard Chinese), Cantonese (Yue), Wu (Shanghainese), Min (Minbei/Fuzhou), Minnan/Hokkien/Fukien, Xiang, Gan, Hakka, and many more.

## <span id="page-5-2"></span>**Han Script – The Taxonomy of a Chinese "Character" Primitives, Strokes, Radicals, Characters, and Words**

<span id="page-5-1"></span>With the information presented in this document, an ability to write Hànzì won't be required for IT personnel to be able to handle normal maintenance or problem diagnosis, but acquaintance with the basics can often help when determining the most suitable source for assistance if problem escalation becomes necessary.

Explaining hànzì composition in taxonomic terms, while not common in tutorials intended for language study, seems appropriate for programmers and database designers who are familiar with the terms class, hierarchy, and the like. 部首 (bùshǒu), the word for Radical, is in fact composed of the hànzì 部, meaning "unit or section," and 首, meaning "first" – i.e. "section heading" – so why not "key?"

Using such an analogous perspective, the class hierarchy from lowest to highest would be: Primitives, Strokes, Radicals, Hànzì (our "characters"), and Words. Strokes and Radicals are often referred to collectively as Hànzì's Components.

## <span id="page-5-0"></span>**Strokes (笔画)**

l

Hànzì glyphs are constructed, not by aggregating miniature letters as we saw with Korean, but from one or more of the brush strokes defined in Unicode Plane  $\text{u31c0}^6$  $\text{u31c0}^6$  and displayed on the right. The six highlighted cells are discussed in *[Typing Hànzì with Alternate \(non-phonetic\) Methods](#page-15-1)* on page [16.](#page-15-1) Less frequently used Strokes are shown in red. Strokes fall into five general classes; the class number for each follows the Unicode value below each stroke.

Brush strokes are not lines (i.e. straight paths between two points); a "stroke" might consist of as many as four connected segments that are painted without lifting the brush. "—" is written with one stroke, but "罐" requires twenty-three.

One characteristic of Strokes that may be surprising to westerners is that both the order and direction in which the strokes are written is far more rigidly defined than it is with Latin alphabetic characters. Stroke order in particular is quite important in some forms of data entry, sorting, and dictionary look-up, though its importance is fading somewhat as computers become "smarter."

It will also be evident that distinguishing one stroke from another may require careful attention: compare  $\mathsf{L}$ ,  $\mathsf{L}$  and  $\mathsf{L}$  (31c4, 31p7 and 31pF),  $\mathcal{F}$ ,  $\mathcal{F}$  and  $\mathcal{F}$ (31cB, 31cc and 31E1),  $\overline{u}$  and  $\overline{u}$  (31c8 and 31cD), or  $\overline{u}$  and  $\overline{u}$  (31c0 and 31D3). As with any Script, the font design in use may also be a factor.

A (brush) **Stroke** is the smallest atomic element of a **Hànzì** "character" and, depending on the reference you choose, there are as few as five or as many as thirty-six, but most sources suggest the number in use today is thirty-two.

A **Radical** (部首/bùshǒu) consists of one or more **Strokes**, and the same **Stroke** may appear more than once in a single **Radical**. Once again, depending on the source used, the number of **Radicals** given will vary, but the quantity traditionally is considered to be 214. As with **Hànzì**, there are, naturally, both traditional and simplified forms of some **Radicals**.

Each **Hànzì** consists of a **Radical**, and possibly one or more additional Strokes.

A **Word** consists of one or more cells, each containing one **Hànzì**.

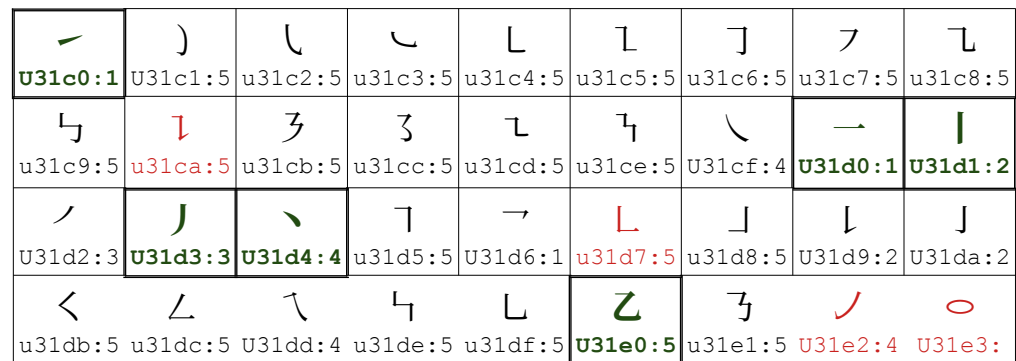

*Thirty-six possible bǐhuà (*笔画 *– pen paintings) used to draw Chinese "characters"*

Before proceeding to an explanation of Radicals, it will be helpful to take a closer look at how Strokes can morph as they are combined to form Radicals and Hànzì.

Proper names and other details for each stroke, including the use of stroke classes, are given in the *Strokes (*笔画*[\) Reference Chart](#page-16-1)* on page [17](#page-16-1). A visual aid for helping to distinguish similar strokes is given in *[Grouping Strokes by Similarity](#page-17-1)* on page [18.](#page-17-1)

*Tip for bored readers: Strokes & Radicals are neither political parties nor √ math symbols.* 

<span id="page-5-3"></span><sup>6</sup> This standard is titled "CJK Strokes" – the common CJK acronym means Chinese-Japanese-Korean; sometimes you'll see a V added to mean Vietnamese. Hànzì, borrowed from the original Chinese long ago, were used at one time by these other language families, but are seldom seen today in Korea or Vietnam. They are still encountered in Japanese, however (see page [21](#page-20-2)). The canonical order given here for strokes ( $\setminus$ ,  $\lt$ ,  $\vert$ , etc.) can and does vary across Sinitic languages and dialects.

## <span id="page-6-0"></span>**Exploring Stroke Combinations**

As if the similarities between some strokes isn't enough of a challenge, identical strokes used in the same hànzì might be written differently; some are inevitably shrunk or stretched to fit the group into a composite whole.

For this table, refer to the LEGEND in the lower right; the designations **Pīnyīn** and **Kangxi** will be introduced later.

For now, just compare the hànzì in each of the pairs and note the differences. The simplest hànzì shown here (A1 and B1) have two strokes each, while F2 and D3 each have eight.

Compare the wǔ and gàn hànzì in A3 and D2, where adding a single stroke alters the meaning. Then compare the dissimilar hànzì  $\ddot{\uparrow}$  and  $\ddot{\uparrow}$  in C1 and E1 where the sound is identical.

Just as the horizontal strokes in D2 may appear in different lengths, so may vertical ones.

The  $\pm$  (shì) in B2, by the way, can also mean warrior or knight. Just as we see in the western tales of the Knights of the Round Table, the most elite medieval warriors in the east also came from the educated classes.

The cattle/cow hànzì in B3  $(\pm)$  will be seen again when **Radicals** are introduced.

As with alphabetic scripts, similar hànzì may also be used by typosquatters in homograph attacks – the spoofing of URLs on the web (e.g. www.b1induser.com or blınduser.com instead of blinduser.com<sup>[7](#page-6-1)</sup>). The mechanism is just somewhat different. Though not an issue overview may be useful in cases where malicious entries have infected a corporate data store, and I/T or DBA assistance is required.

l

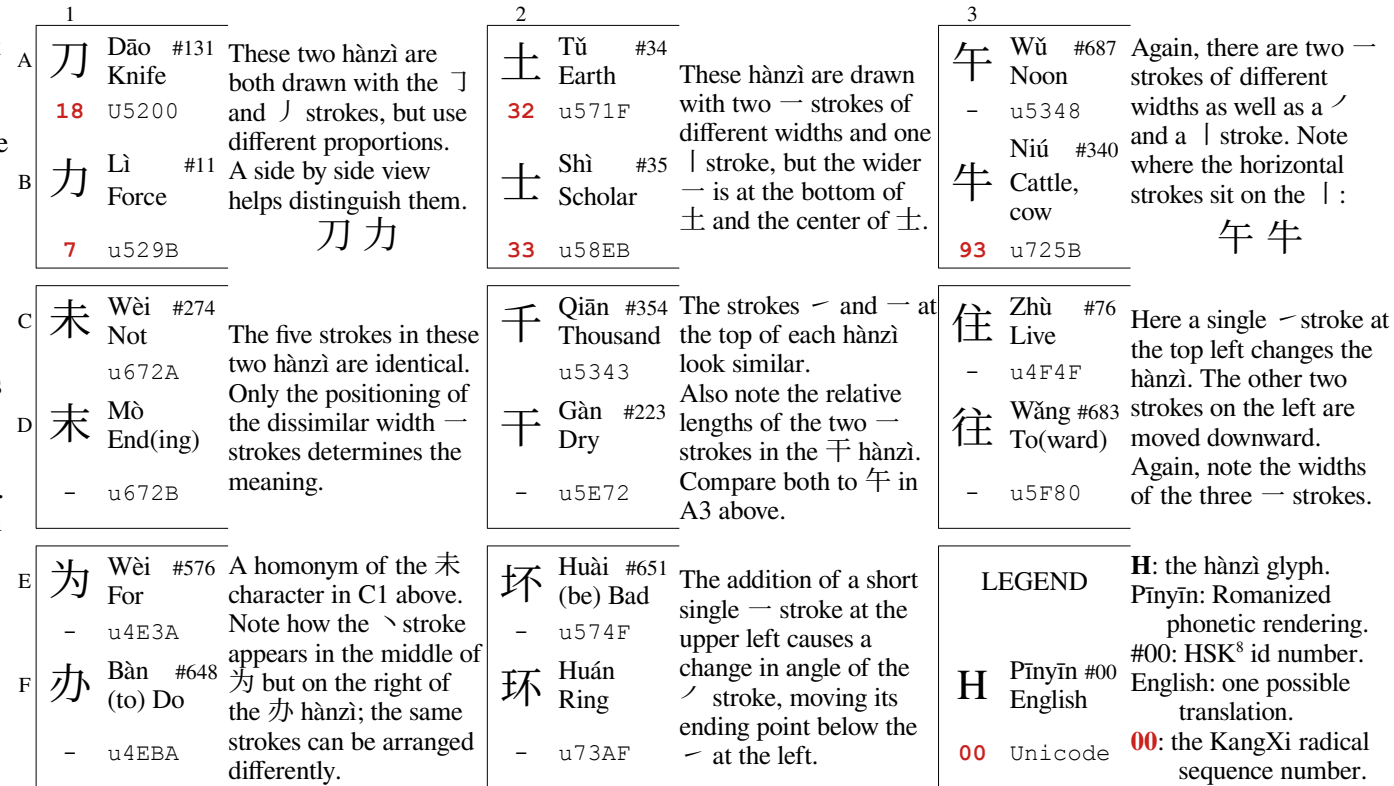

While this overview must of necessity be simplified, it should provide enough subject matter background and vocabulary for data managers to productively assist with troubleshooting and support any remediation efforts.

- URL is short for Universal Resource Locator. To be really "universal" it must be composed of nothing but sevenbit ascii characters, and the highest level domains must be a valid ISO 3166-1 alpha-2 two character country code.
- To permit most of the world to use their own languages and writing systems in web addresses, a format known as punycode is used to convert non-Latin characters to an ascii byte-stream.<sup>[9](#page-6-3)</sup> A Thai URL www.แฟรงศโอเบอลิ.th, for example, would be converted to www.xn—42cf2drup8cb7e8efq3k.th. Depending on the browser in use, either or both forms of the URL might be displayed somewhere on the header or within the page.
- normally handled by database managers, a quick A few countries have introduced representations of the high level domains in their local script as well, which has opened up many more opportunities for spoofing.
	- One simple test is to detect whether all characters in a single portion of the URL are in the same Unicode Plane.

<span id="page-6-1"></span>The digit 1 is used instead of a small L in the first URL; in the second, a Turkish "dotless" small 1 (U+0131) is used instead of the Latin/English dotted small i.

<span id="page-6-2"></span><sup>8</sup> 汉语水平考试 (Hànyǔ Shuǐpíng Kǎoshì, aka HSK – is the PRC's Chinese/Mandarin proficiency test); Taiwan has a similar Mandarin proficiency test known as the TOCFL.

<span id="page-6-3"></span><sup>9</sup> A variety of on-line converters (e.g. https://www.punycoder.com/) are available should you need to experiment with these.

## <span id="page-7-0"></span>**From Strokes (笔画) to Radicals (部首)**

Since Radicals are formed from one or more Strokes, and Hànzì "characters" are formed from Radicals – and perhaps additional strokes – it follows that characters are ultimately formed from Strokes, so the next obvious question is why Radicals exist as an intermediate class.

As an I/T practitioner, you may have already wondered how words written with non-alphabetic characters such as Hànzì are looked up in a dictionary or, more relevant to a data center, how they can be usefully sorted.

At first glance, since 32 strokes isn't much more than the 26 letters of the English alphabet, it might appear reasonable to sort by strokes; remember, though, that strokes form "characters," not words. A little thought will show that such an approach would quickly become unwieldy. Radicals are therefore used as what in I/T terms could be called an intermediate class; Radicals are composite groupings of strokes that define (among other things) a subclass of characters. One Radical of each Hànzì can be viewed as the primary key $10$ used to perform the highest level sorting of Chinese characters/words.

While this might imply that there is a standard number and order for Chinese Radicals, that unfortunately is not the case. There are 214 in the traditional Kāng $X\bar{\text{i}}$  (康熙) set, but some  $20<sup>th</sup>$  century dictionaries began using an updated set containing 227 Radicals with, of course, a modified order. In 2009, the Beijing/PRC government introduced a 201-radical system (Table of Han Character Radicals, 汉字部首表) as a national standard for simplified Chinese. It is therefore important to know which standards are of concern in your own data store(s) and which are supported within your DBMS.<sup>[11](#page-7-2)</sup>

l

The Hànzì Radical  $\overline{\mathcal{L}}$  is written with the first three strokes in the table on the right. The composite Hànzì one-syllable word  $\mathcal{W}$  containing that Radical is formed by adding two additional strokes. More examples are shown in *[Typing](#page-15-0)  [with Strokes – Introductory Example](#page-15-0)* on page [16](#page-15-0).

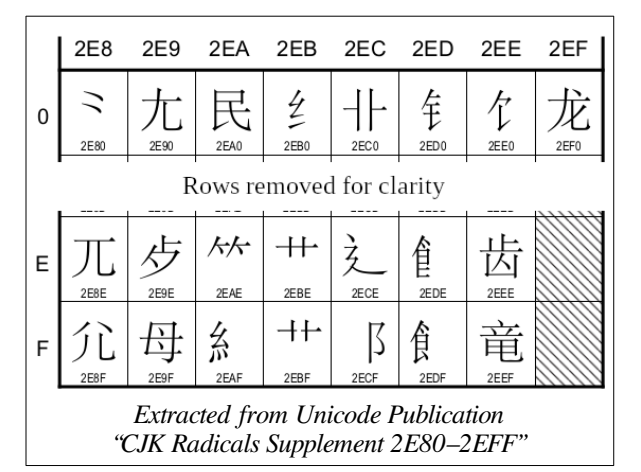

The figure on the left is extracted from one page of the Unicode "CJK Radicals Supplement"[12](#page-7-3) that lists 115 of the 214 traditional 康 熙 (KangXi) Radicals.

In this extract, the radical  $\approx$ (u+2e80) has two Strokes, while  $\overleftrightarrow{G}$  (u+2eee) has eight.

The Radicals are ordered in the Unicode planes catalog by their number of Strokes.

Words are further sorted within Radical subsets by the number of strokes required to complete them[13](#page-7-4). The following section *[Radical Types and Single Character](#page-8-1)  [Combinations](#page-8-1)* also serves as a simple example of Hànzì sorted by their Radicals and stroke counts. In that section the Radical  $\dot{\mathcal{L}}$  forms the "key" for both the  $\dot{\mathcal{W}}$  and  $\dot{\mathcal{R}}$ Hànzì (as well as others), but since  $\mathcal{W}$  has two "extra" strokes and 娘 has seven,  $\mathcal{W}$ will appear first in a dictionary and a "standard" sort. See the illustration below.

The data stored on disk represents Hànzì code points – although the individual Strokes each have Unicode values for standalone use, corporate data is rather unlikely to contain raw strokes, but they will still be sorted appropriately if it does.

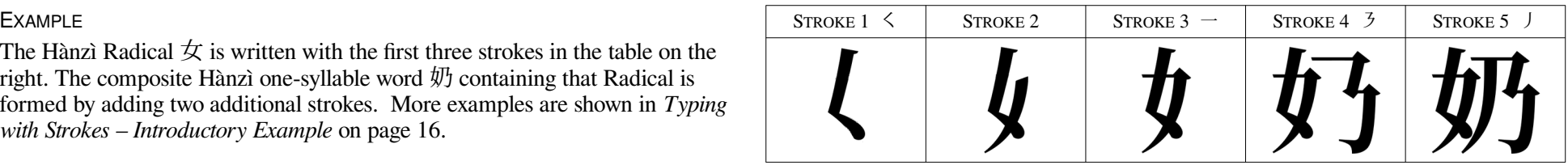

<span id="page-7-1"></span><sup>10</sup> This does not purport to be a proper linguistic definition, but rather an analogy using yet another familiar I/T term. Linguists use descriptions like "semantic indicators" or "shared orthographic components" (e.g. prefixes, suffixes, roots). Another analogy is to view Radicals as a library of common functions that are "included" to compile the Hànzì characters.

<span id="page-7-2"></span><sup>11</sup> Documentation supplied by your DBMS vendor will provide an important clue to its capabilities. https://docs.oracle.com/cd/B12037\_01/server.101/b10749/ch5lings.htm and https://www.oracle.com/technetwork/database/database-technologies/globalization/twp-appdev-linguistic-sorting-10gr2-132064.pdf are typical examples for the Oracle RDBMS.

<span id="page-7-3"></span><sup>12</sup> See http://www.unicode.org/charts/ for the most up-to-date Unicode character code charts. All can be freely downloaded as pdf documents if required.

<span id="page-7-4"></span><sup>13</sup> … that is, *in addition to* the strokes that make up the Radical itself.

## <span id="page-8-1"></span>**Radical Types and Single Character Combinations**

More than 85% of hànzì characters are picto-phonetic, meaning they contain both a semantic element as well as a phonetic element. Most often, but not always, a semantic element (similar to a morpheme) gives a hint as to the hànzì's meaning, i.e. the general class of things to which it belongs (or originally belonged) and under which it can be located in sorted lists such as dictionaries.<sup>[14](#page-8-2)</sup> A phonetic element generally suggests the pronunciation, but due to the passage of time that pronunciation may no longer be current.

The semantic, or key, radical, while most often found on the left or top of a cell, might be placed anywhere; to make things more interesting, semantic radicals might mean different things depending on their position: When placed on the left,  $\overline{A}$  (moon/month; radical 74) means body; the hànzì  $\overline{A}$ (pàng) for example combines  $\bar{H}$  (body) with  $\hat{H}$  (half) to suggest body fat. When placed on the right  $\upbeta$  refers to the passage of time;  $\mathcal{\breve{H}}$  combines with  $\exists$  to form the composite  $\sharp$  (qī) suggesting a period of time or an "issue" (a particular instance of a periodical, e.g. a magazine).

Any radical can be either semantic or phonetic, and its position within the character doesn't necessarily indicate which; additional strokes may be added to define the hànzì more specifically.

Since radicals often share a character cell with additional strokes, they are often distorted to some degree (compare B with C, where  $\overline{\mathcal{L}}$  is shrunk to the left side of the cell. In I,  $\overline{\mathcal{L}}$  appears almost as a subscripted element at the cell's bottom center, while in L it occupies most of the lower portion of the cell. Finally, in example M,  $\overline{\mathcal{L}}$  is compressed into the bottom right corner. Sometimes the distortion can render the glyph much less recognizable. Though not illustrated here, the basic hànzì for the person class ( $\wedge$  rén) appears as  $\uparrow$  is the radical form of  $\uparrow$  rén (person) though it doesn't always mean "person" when used in composite characters.

So while English dictionaries have twenty-six "sub-headings," one for each letter of the alphabet, Chinese dictionaries will have two-hundred-fourteen (assuming use of the traditional kāngxī radicals) "sub-headings."

As mentioned on page 8, hànzì are then further sorted according to the number of strokes that are added to the key radical to form the character.

The table on the right illustrates how the three-stroke Radical  $\pm$  – originally a pictogram of a girl curtsying – combines with other radicals to form composite hànzì that fall into the subset of "female." In all but example  $L, \notimes$ is the semantic element and key radical; in L, both the roof radical (kāngxī #40, new #45) and the  $\overline{\mathcal{L}}$  radical are semantic elements.

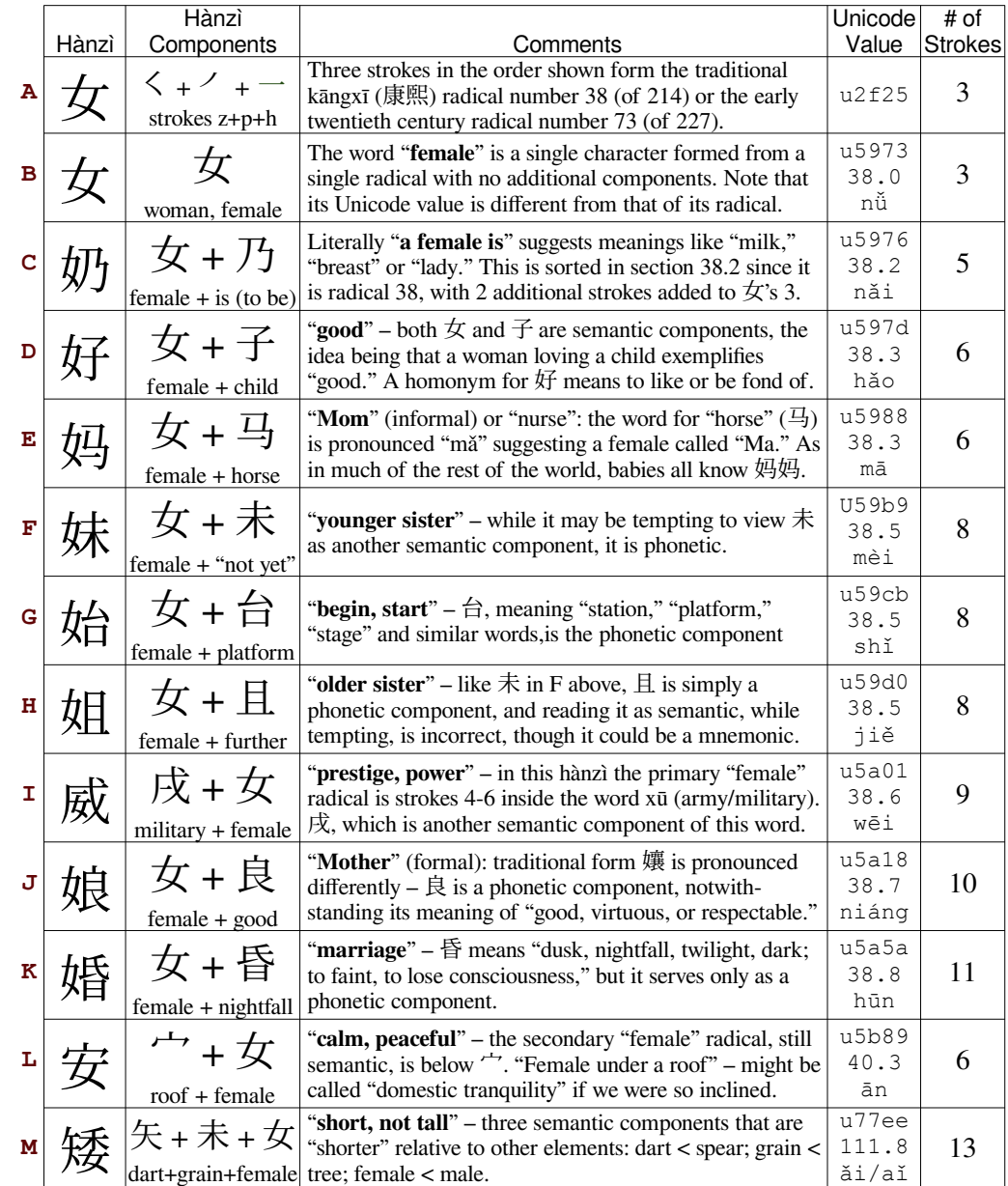

#### <span id="page-8-0"></span>SORTING SINGLE CHARACTER COMBINATIONS

<span id="page-8-2"></span><sup>14</sup> See "Using a Chinese Dictionary" on page 11 for more detail.

## <span id="page-9-2"></span>**Radicals in Multi-Character Combinations**

Just as Radicals are combined with other strokes or radicals to form single "characters", those hànzì join with others to form multi-syllable words.  $47$ In *[Exploring Stroke Combinations](#page-6-0)* on page [7](#page-6-0), the 牛 (cow/cattle) appears in table cell B3. In DDN-1 we saw how the middle-eastern bovine drawing ∀ rotated first to  $\le$  and eventually to the Greek A (u+0391) and, later, the equivalent Latin A (u+0041) and Cyrillic А (u+0410) characters. In the far east, similar bovine representations such as the very early  $\frac{1}{\sqrt{2}}$  Oracle Bone Script morphed through the Han seal script  $\frac{1}{2}$  and others, eventually becoming the current  $(4.4 + 725b)$ .

## <span id="page-9-1"></span>**Using a Chinese Dictionary**

l

1. Begin by finding the identifying Radical or Key – usually on the hànzì's left or top.

2. Go to the beginning page for that section, shown on the dictionary's index.

### <span id="page-9-0"></span>**The Ten Most Common Radicals**

The ten most common Radicals – based on their appearance in 7,141 (34%) of the 20,992 Hànzì characters in the Unicode CJK Unified Ideographs block – are shown in the table on the right. The columns represent the following:

- A. The Radical index number in the set of 214 traditional Kangxi Radicals.
- B. The Radical index number in the set of 227 "modern" Radicals.
- C. The simplified Hànzì glyph used with Mandarin and other languages.
- D. Pīnyīn phonetic spelling of the Hànzì character.
- E. Unicode code points for the stand-alone Radical (upper) and the identical single-radical Hànzì character (lower).
- F. The number of strokes in the radical and its Hànzì twin.
- G. An English translation of the single-radical Hànzì character and original, *though not necessarily current*, meaning of the radical when it is used as a semantic element in single hànzì character combinations
- H. The number of hànzì characters containing this Radical that appear in the traditional Kangxi Dictionary of 49,030 characters.
- I. The number of entries in the Unicode "CJK Unified Ideographs" and the Unicode range of ideographs in which the glyph is found.
- J. Hànzì character number in the 汉语水平考试 (Chinese HSK test)[15](#page-9-3)

On the previous page, a variety of single hànzì combinations using the  $\pm \pi$  Radical appeared. The list of multi-character examples below includes one of those  $(\frac{1}{1})$ .

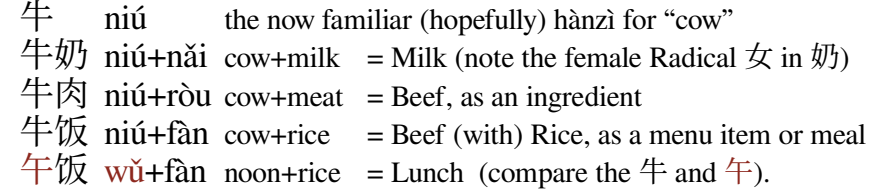

3. Count the number of strokes added to the key radical; go to the beginning of the dictionary's subsection for that number of added strokes.

Some dictionaries provide a Pīnyīn index to their entries – a useful alternative.

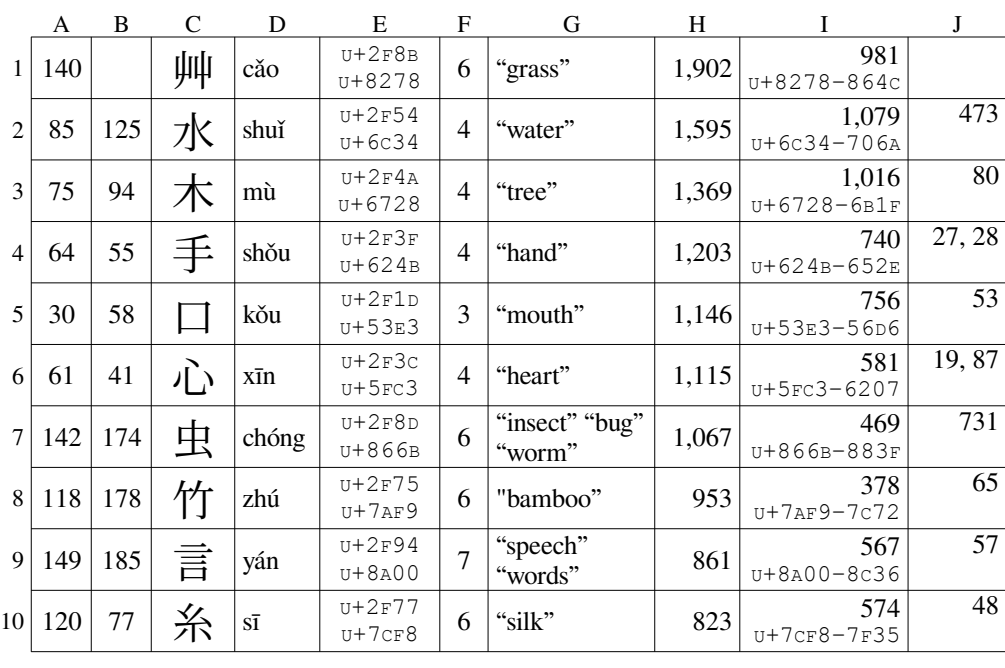

→ Φρανκ Ώβερλι → **프랑 오벨리** → **फ़ऐक ओबरली** → **แฟรงค์ โอเบอลี** → PAGE 10 ← **בירליֹ פראנ** ← **اوبرلی فرینک** ← **العربيه اللغة** →Франк Обэрли →

<span id="page-9-3"></span><sup>15</sup> Taiwan has a similar standardized test of Mandarin proficiency levels for non-native speakers that is usually known as the TOCFL (Test Of Chinese as a Foreign Language).

## <span id="page-10-1"></span>**Han Script – from Brushes to Computer Keyboards**

Since the invention of the alphabetic typewriter in the nineteenth century, many schemes have been used to permit typing the thousands of hànzì "characters." With the advent of computers in the mid-twentieth century, such schemes began to become more affordable and practical. The historical path is out of scope here, but for technologists, it's as fascinating as the exploits of Babbage and Lovelace<sup>[16](#page-10-2)</sup>.

The modern solution to printing Hànzì without needing enormous keyboards and prohibitive amounts of training was to develop a method of phonetically representing Sinitic sounds, ideally with available "standard" keyboards.

Latin Script, familiar to many, and used for the alphabets of languages with such disparate needs as English, Español, Français, Čeština, and Türk, was recommended as the basis for a phonetic input standard for Mandarin to be called **Hànyǔ Pīnyīn** (拼音, literally "Han spell-sound").

### <span id="page-10-0"></span>**Typing Pīnyīn with a Latin Keyboard – a phonetic path to Hànzì**

Unlike the ability to type Hànzì, the ability to type Pīnyīn is less likely to be of use to data professionals, but is included here in case that need arises. Typing pīnyīn is essentially the same as typing English with the addition of some diacritics. Except when typing the underscore character, the shift key is seldom necessary, though capital letters are sometimes used at the beginning of sentences or proper names to make westerners feel comfortable. Capital letters are always optional, however.

The family of "Chinese" languages are tonal; an identical word with different tones often have different meanings. Mandarin – the focus of this paper – uses five tones, plus an optional neutral tone indicator. though different languages may have more or fewer. Cantonese, for example, has six. In pīnyīn, tones are indicated by adding accent marks/diacritics to the vowels in each syllable – easily done using standard Compose[17](#page-10-3) key sequences. Alternatively, some earlier pīnyīn texts use superscripted tone numbers – e.g. "a<sup>1"</sup> may appear instead of " $\ddot{a}$ " or  $\ddot{a}$ " $\ddot{a}$ " instead of " $\ddot{a}$ ", etc.

In the original specification for pīnyīn, an apostrophe was used to separate "words", but this is no longer common except to avoid confusion.

l

Pīnyīn was a refinement of the early twentieth century Zhuyin/Bopomofo system (still used in some areas), but refined for modern/simplified Chinese. In February 1956, the State Council of the People's Republic of China issued the "Directives for the Promotion of Putonghua (普通话 Mandarin Chinese)", followed in 1958 by National Standard GB/T 16159–2012 - "Basic Rules of Chinese Phonetic Orthography" (汉语拼音正词法基本规则), later adopted internationally as ISO 7098:2015.

Pīnyīn has become the most popular method for typing Chinese in the  $21<sup>st</sup>$ century, and variants are available for all common operating systems and devices. Remember, though, that pīnyīn is *not* the "english pronunciation" of Mandarin, and treating it as such may eventually embarrass you.

An alternative stroke-based method of typing Hànzì is presented on page [16.](#page-15-1)

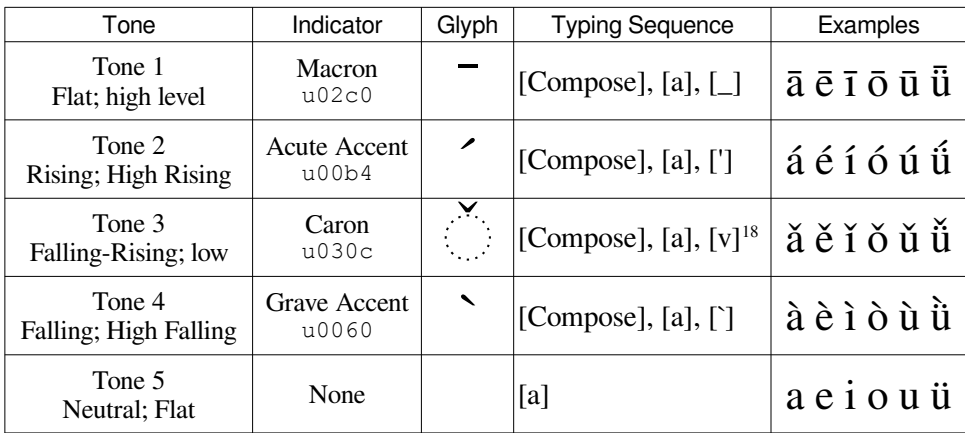

*Diacritics used to indicate Syllable Tones in Mandarin Pīnyīn*

<span id="page-10-2"></span><sup>16</sup> For a quick overview: https://www.bl.uk/history-of-writing/articles/the-double-pigeon-chinese-typewriter; slightly more detailed coverage: https://medium.com/@magalhini/thefascinating-story-of-the-chinese-typewriter-29d32ff09790. For a full history, see the book "The Chinese Typewriter: A History" by Tom Mullaney or the author's hour and a half lecture at https://www.youtube.com/watch?v=KSEoHLnIXYk.

<span id="page-10-3"></span><sup>17</sup> If you aren't familiar with your operating system's Compose key functionality, you should be. See page 36 in DDN-2 "Exploring Complex Text Layout" for an introduction.

<span id="page-10-4"></span><sup>18</sup> The Compose key sequence for adding a caron (u+030c) is not commonly defined in many operating systems, but must be defined by the user. See the section *Adding and Using Compose Key Sequences* on page. Note that the breve character  $(u+0306)$  is sometimes seen as a substitute for the caron to accommodate certain ill-formed fonts.

## <span id="page-11-0"></span>**Typing Hànzì with a Pīnyīn Keyboard – the requisite "Hello, World" Example**

l

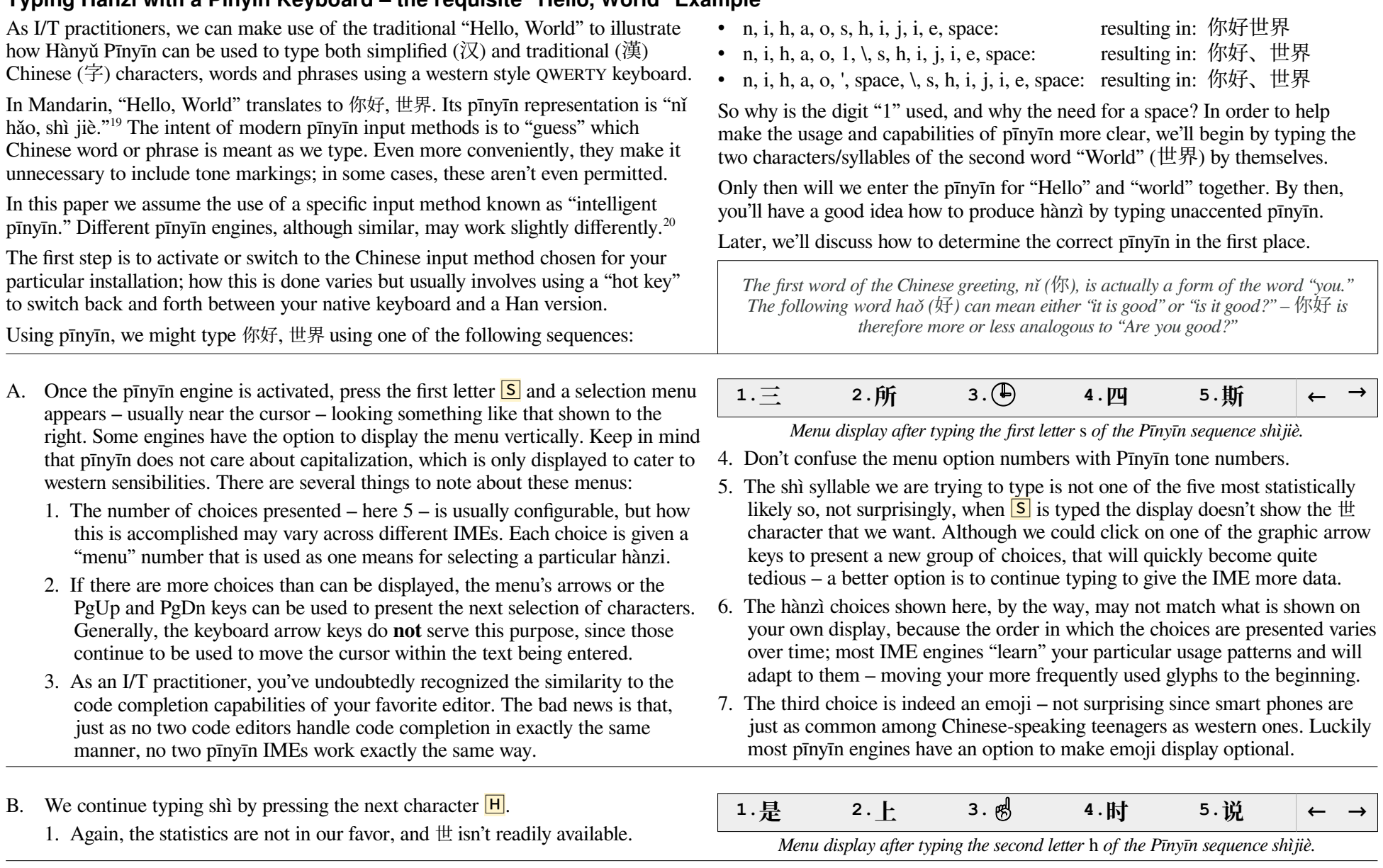

<span id="page-11-1"></span>19 Nǐ hǎo is the common greeting; dà jiā hǎo is a similar collective "hello," while nín hǎo is a more formal greeting used, for instance, when first meeting someone. Note the tones! 20 The most commonly used pīnyīn method in mainland China seems to be the Sogou method, which doesn't seem to be readily available in the west. This will likely change before

<span id="page-11-2"></span>long, since its features include customizable user interfaces, the ability to download industry-specific probability lists, and other niceties. The fundamentals, however, are the same.

→ Φρανκ Ώβερλι → **프랑 오벨리** → **फ़ऐक ओबरली** → **แฟรงค์ โอเบอลี** → PAGE 12 ← **בירליֹ פראנ** ← **اوبرلی فرینک** ← **العربيه اللغة** →Франк Обэрли →

#### C. We next type the final  $\overline{\Box}$  of the first syllable shì and  $\overline{\Box}$  is promoted from 4 to 2. 1. The choices have changed, but shì ( $\#$ ) is still doesn't appear as an option.

D. After typing the  $\overline{J}$  that begins shìjiè's second syllable, we get lucky. 1. Statistically, shìjiè (世界) is the most common word beginning with shìj.

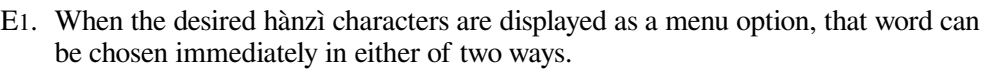

1. If the desired output is in the first position, the space bar can be pressed to commit<sup>[21](#page-12-0)</sup> 世界 to disk. This may seem quicker to type, but is *only* useful if what we're attempting to type is presented as the first menu option.

Since first place isn't a given, though, this is probably not the most efficient habit to acquire if rapid typing is the end goal.

- E2. Once the  $\Box$  has been typed, the menu display, as expected, changes again.
	- 1. The word for "world" (shìjiè 世界) that we're looking for no longer appears in the menu as one of the five most likely choices. This might not appear promising, but remain patient and trust your IME.
	- 2. What had been the second menu entry 世纪 (shìjì "century") is now the first. of their respective pīnyīn representations, shìj**i**è and shìj**ì** respectively.
- F. Typing the final  $\overline{E}$  returns 世界 to the first position on the menu.
	- 1. Assuming that "world" (世界 ) is part of a longer phrase or sentence, the space that would normally be typed next will also serve as the "commit."
	- 2. Note the appearance of the emoji for "world."[22](#page-12-1)

l

G. Now, as promised, we'll begin again with the "normal" approach to typing the entire "Hello, World" (你好, 世界) phrase and, in the process, get a better sense of how pīnyīn entry responds. Enter "nǐ hǎo, shì jiè" again by typing the  $N$ .

1. Although  $\#$  (option 1) may be the statistically most common hànzi whose pīnyīn begins with "n," it isn't what we want. But look more closely. The desired 你 character for nǐ happens to be the second choice in the list.

## **1.是 2.时 3.使 4.市 5.石 ← →**

*Menu display after typing the third letter* i *of the Pīnyīn sequence shìjiè.*

## **1.世界 2.世纪 3.时间 4. 5.事件 ← →**

*Menu display after typing the fourth letter* j *of the Pīnyīn sequence shìjiè.*

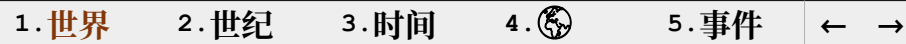

*Menu display after typing the fourth letter* j *of the Pīnyīn sequence shìjiè.*

2. Alternatively, typing the menu option number key  $\boxed{^{\text{1}}}$  will have the same result of committing 世界, making use of menu numbers a better habit. But: something interesting happens if we do neither and simply continue typing the remaining two pīnyīn characters ("i" and "e").

## **1.世纪 2.实际 3.事迹 4.市级 5.十几 ← →**

*Menu display after typing the fifth letter* i *of the Pīnyīn sequence shìjiè.*

- 3. While possibly disconcerting at first, consider that ignoring tone markings – the string we entered (shiji) is an exact match for shìjì. Of course it wins!
- If you're curious, take note of the difference in tone markings on the second i 4. At this point, the choice is either to use the backspace key and return to step E1 or forge ahead with the pīnyīn entry while disregarding the menu display.

## **1.世界 2.是届 3. 4.时节 5.视界 <sup>←</sup> <sup>→</sup>**

*Menu display after typing the sixth letter* e *of the Pīnyīn sequence shìjiè.*

 $\frac{1}{2}$ 届 is written as shìjiè as well – pīnyīn with identical tones, i.e. a homonym.

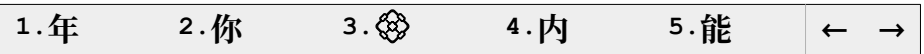

*Menu display after typing the first letter* n *of the Pīnyīn sequence nǐ hǎo, shìjiè.*

2. We could simply type the numeric character  $\binom{2}{1}$  to complete the syllable and then proceed to enter the  $\overline{H}$  that begins the second syllable hǎo. Although this might seem more efficient, we'll ignore the menu choices and continue typing the entire "nǐ hǎo, shì jiè" phrase as if the 你 had escaped our notice.

<span id="page-12-0"></span><sup>21</sup> Apologies for appropriating the term "commit," another word that will be perfectly understandable to IT personnel who deal with data.

<span id="page-12-1"></span><sup>22</sup> Most Input Method Editors have an option to prevent emoji from being presented; this is to accommodate the few remaining adults using computers.

- H. The menu options change again when you type the  $\vert \cdot \vert$  key. The number of possibilities is of course reduced (as would be expected) to elements beginning with ni. There are several things to note about this display:
	- 1. The hànzì we want, 你, has now become the statistically most likely choice. We *could* either press a space, the  $\boxed{\phantom{a}}$  or  $\boxed{\phantom{a}}$  keys, or simply continue typing.
- I. Rather than worrying about intermediate commits, it is more efficient to simply continuing to type the entire phrase and let the computer use its statistics to figure out what we want, so we type the initial  $\overline{H}$  of the second word hǎo.
	- 1. The nǐ hǎo sequence (你好) happens to be menu option 3, but we're not going to be looking carefully until we've finished with the entire phrase.
- J. We continue by immediately typing the fourth pinyin letter  $\boxed{A}$ .
	- 1. The word we want, 你好, listed third in the previous step, no longer appears as a choice. Nor does the previous first choice 霓虹. Furthermore, the only choice beginning with  $\oint \hat{S}$  is not one of the ones shown in step I above.
- K. Once we've typed the  $\overline{Q}$ , the word we want,  $\langle \hat{W}, \hat{H} \rangle$ , is now the first menu option.
	- 1. If we wish to type  $\bigcup$  to enter the hànzì comma+space (, ) punctuation, we cannot do that in many IME engines without first committing the 你好 or the comma will simply replace the word. But it isn't necessary to do that.
- L. Begin typing the second pair of hànzi shìjiè (世界), meaning "world."
	- 1. Not surprisingly, the display when the initial  $\boxed{S}$  is typed doesn't add the  $\frac{11!}{12!}$ that we want. Just as in step A, though, the  $\equiv$  is added to 你好 as the most likely. But other choices from step B don't appear at all.
	- 2. The  $\mathbb{Q}$  "world" emoji, while a possible interpretation of the standalone word we typed in step A, is far less likely candidate to follow "Hello."
	- 3. What's more interesting is that, in options 4 and 5, the IME has changed its mind as to what we might have intended for the first two characters 你好.<sup>[23](#page-13-0)</sup>
- M. After typing the  $\overline{H}$ , only menu option 3 remains the same as in step L, option and 3 from the corresponding hànzì in step B have disappeared, though step B option 4 has been deemed the second most statistically likely to follow 你好. In this and subsequent steps, the pīnyīn for each option is shown to the right.

l

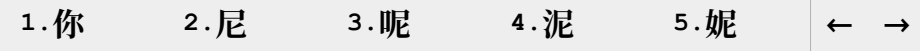

*Menu display after typing the second letter* i *of the Pīnyīn sequence nǐ hǎo, shìjiè.*

2. The selected  $\otimes$  would replace the  $\oplus$  on the display and its three byte UTF-8 representation e4bda0 would be "committed" to disk. *Don't do this though!*

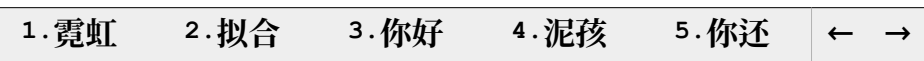

*Menu display after typing the third letter* h *of the Pīnyīn sequence nǐ hǎo, shìjiè.*

2. Notice that only options 3 and 5 have the initial 你 hànzì character we're looking for. Although option 3 is actually what we're trying to type, ignore it.

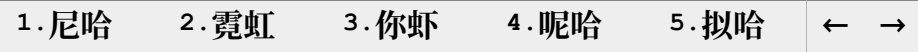

*Menu display after typing the fourth letter* a *of the Pīnyīn sequence nǐ hǎo, shìjiè.*

As mentioned earlier, your choices may differ – e.g. you may see 泥哈 or 妮哈.

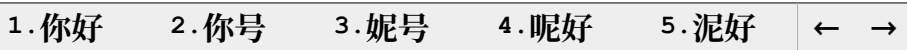

*After typing the fifth letter* o *of the Pīnyīn sequence nǐ hǎo.*

2. Continue typing the entire phrase, ignoring the comma as well as the space.

## **1.你好三 2.你好所 3.你好似 4.尼好三 5.呢好三 ← →**

*After typing the seventh letter* s *of the Pīnyīn sequence nǐ hǎo, shì jiè.*

- 4. Consider this new selection in terms of pīnyīn spelling rather than meaning:
- 5. We've so far typed "nǐ hǎo s"; the pīnyīn representations for the  $\cancel{\text{E}}\circ \text{E}$  and 呢好三 in options 4 and 5 are "ní hǎo sān" and "ne hǎo sān" respectively.
- 6. Without the tone markings, and even with no knowledge of Mandarin at all, the appearance of these choices should make more sense.

| 1s 2 |                                                                          |            |                  | 1. 你好是 2. 你好时 3. 你好似 4. 尼好是 5. |                         |  |  |  |  |  |  |  |
|------|--------------------------------------------------------------------------|------------|------------------|--------------------------------|-------------------------|--|--|--|--|--|--|--|
|      | After typing the eighth letter h of the Pūnyūn sequence ni hǎo, shì jiè. |            |                  |                                |                         |  |  |  |  |  |  |  |
|      | nǐ hǎo shì                                                               | nǐ hǎo shí | ní hǎo <b>sì</b> | ní hǎo shì                     | Alternate possibilities |  |  |  |  |  |  |  |

<span id="page-13-0"></span><sup>23</sup> At first glance, this might be surprising, but it shouldn't be. Regardless of the language used, the equivalents of "hello" and "world" are common enough but, unless you are analyzing a student programmer's homework, the odds of encountering "world" immediately following "hello" are likely not that good.

→ Φρανκ Ώβερλι → **프랑 오벨리** → **फ़ऐक ओबरली** → **แฟรงค์ โอเบอลี** → PAGE 14 ← **בירליֹ פראנ** ← **اوبرلی فرینک** ← **العربيه اللغة** →Франк Обэрли →

<span id="page-14-0"></span>**Determining the correct Pīnyīn – Introducing Ruby Fonts**

In order to solve issues with Chinese data, it will sometimes be necessary to follow it from initial entry to its representation on disk, or from that UTF-8 representation to its printed form.

N. Typing the third character  $\Box$  of shì presents the same first two options as step C, but in reverse order and, again, 你好似 and 尼好是 remain the third and fourth most likely guesses as to what we are trying to type based on statistics gathered

O. Once the tenth character  $\boxed{J}$  – beginning the final syllable – has been typed, the first option is extended, but 世界/world still hasn't risen to a likely interpretation. 1. The third option from step D,  $\mathbb{H}[\mathbb{H}]$ , appears second here, though not as a

2. Option 4, 尼好时机, by the way, can be translated as "good timing."

1. Only three options beginning with Hello are presented.

P. Even typing the second-last character  $\overline{\phantom{a}}$  doesn't suggest to the engine that we're attempting to type "world" as the object of our 你好 greeting. Observe that:

2. The second option from the previous step has been demoted to third here.

1. Still, "Hello, time" (你好时届) might also be possible so it appears second. 2. And in case it believes we're not finished and intend to complete the thought: "You look like \_\_" (你好似届\_\_), that option is fourth on the list.

Q. Finally, once the twelfth and, for our purposes, final character  $\boxed{\mathbf{E}}$  has been typed, the IME engine decides that, however unlikely, we really are intent on

greeting the world, and 你好世界 is displayed as the first option.

to date on our machine.

word to follow 你好, but 你号.

Suppose we have some Chinese text  $\lambda \lambda \pm m \sin \theta$  (right) and wish to determine the pīnyīn required to type it. We can either:

• Copy the hànzì and paste it into the Google translate web page at https://www.google.com/search?q=translate+chinese+to+english

OR, more easily if there is a lengthy example to analyze:

• Locate, download and install a suitable ruby-text font.<sup>[24](#page-14-1)</sup>

l

• Copy the hànzì into a word processor using the ruby font.

## **1.你好时 2.你好是 3.你好似 4.尼好是 5.… ← →**

*After typing the ninth letter* i *of the Pīnyīn sequence nǐ hǎo, shì jiè.*

nǐ hǎo sh**í** nǐ hǎo sh**ì** nǐ hǎo**sì** n**í** hǎo shì Alternate possibilities

## **1.你好时就 2.你好时间 3.你号时间 4.尼好时机 5.… ← →**

*After typing the tenth letter* j *of the Pīnyīn sequence nǐ hǎo, shì jiè.*

nǐ hǎo sh**í** ji**ù** nǐ hǎo sh**í**j**iān** nǐ h**à**o sh**í**ji**ān** n**í** hǎo sh**í**j**ī** Alternate possibilities

## **1.你好世纪 2.你好时即 3.你好时间 4.你号世纪 5.… ← →**

*After typing the eleventh letter* i *of the Pīnyīn sequence nǐ hǎo, shì jiè.*

nǐ hǎo shìj**ì** nǐ hǎo sh**í** j**í** nǐ hǎo sh**í**j**i**ān nǐ h**à**o shìj**ì** Alternate possibilities

## **1.你好世界 2.你好时届 3.你号世界 4.你好似届 5.… ← →**

*After typing the twelfth letter* e *of the Pīnyīn sequence nǐ hǎo, shì jiè.*

3. Now we can press the space bar or the  $\Box$  key to complete typing 你好世界.

Summary: Give the pīnyīn engine enough data and it will very soon be able to provide the correct hànzì conversion. Compare this to a decryption process – it's far easier to decode a complete sentence than an individual word!

*Mandarin Chinese (Pǔtōnghuà* 普通话*) translation of the UDHR Opening* Compare this ruby font rendering to the identical text shown on page 3.

Ruby (or rubi) text consists of pronunciation aids appearing adjacent to non-alphabetic writing; see the web site [https://en.wikipedia.org/wiki/Ruby\\_character](https://en.wikipedia.org/wiki/Ruby_character) for more information. This example uses pīnyīn ruby since it is Mandarin; ruby text for other Sinitic languages would of course be different.

→ Φρανκ Ώβερλι → **프랑 오벨리** → **फ़ऐक ओबरली** → **แฟรงค์ โอเบอลี** → PAGE 15 ← **בירליֹ פראנ** ← **اوبرلی فرینک** ← **العربيه اللغة** →Франк Обэрли →

## in shēng ér zì yóu zài zūn yán hé quán lì shàng yī lǜ píng děng<br>〈生而自由,在尊严和权利上一律平等 rén rén shēng ér tā  $man$ you li xing hé liáng xīn bìng yīng yǐ xiōng dì guān xì dì jīng shén hù xiāng duì dài

<span id="page-14-1"></span><sup>24</sup> This has nothing to do with the Ruby programming language or Pokémon and, in fact, predates both by decades. We've had luck with an open source pīnyīn font named for its acronym FZKTPY (fāng zhèng kǎi tí pīn yīn zì kù-1), from <https://www.fonts.net.cn/font-32489380389.html> (the Běndì Xiàzài "local download" button is [  $\frac{1}{\pi}$ 本地下载 ]).

## <span id="page-15-1"></span>**Typing Hànzì with Alternate (non-phonetic) Methods**

Due to the dramatic rise over the past decades in global availability of personal technology – e.g. computers, smart phones, and other handheld devices –  $P\bar{m}$  is now the most commonly used method of "writing" Chinese languages. For I/T practitioners, therefore, familiarity with the phonetic Pīnyīn method for entering Chinese data to perform testing is sufficient, and this section can be ignored.

If, however, your department has any responsibility for supporting less common input methods<sup>[25](#page-15-2)</sup>, this section will provide a useful overview to help understand and address any issues that may arise with such methods.

Various non-phonetic approaches for entering hànzì are still in use. These include:

- ❏ Handwriting detection and recognition on touchscreens or track pads.
- ❏ Keyboard definitions that add a wide variety of similar hánzí to each key on a standard keyboard, e.g. Wubi-98<sup>[26](#page-15-3)</sup>; variants of this may occur on both physical and virtual (on-screen) keyboards. Neither method is covered in this paper.
- ❏ Keyboard (including older cell phone number pads) definitions that add a very small number of strokes – typically less than  $s\overline{x}$  – that each represent a class of strokes $27$ ; statistical analysis of dictionary entries and a user's past typing habits permits this Wǔbǐhuà method to "guess" the desired word or character. This type of method is still in use and has both benefits as well as drawbacks:

**Benefits**: There are still benefits to using Stroke based data entry, including:

- ❏ If the typist already knows how to write hànzì by hand, stroke entry requires no additional training in pīnyīn, and may often result in faster typing speeds.
- ❏ The typist does not need to know the pronunciation which, as mentioned earlier, varies across languages. The "spelling" is entirely based on appearance.
- ❏ Therefore: stroke-based entry can be used for languages other than Mandarin.
- ❏ For the many hànzì with more than five strokes, some methods permit entering only the  $1<sup>st</sup>$  to  $4<sup>th</sup>$  and final stroke to narrow the choices presented for selection.
- ❏ Modern pīnyīn input method editors often support stroke entry as well, so there is no need to install any additional software to experiment with this method.
- ❏ Some stroke entry methods permit the use of a sixth wild card to aid the search. On some Apple products, for example, the letter O and 6 are wild cards.

**Drawbacks**: Of course, there are also drawbacks to stroke based input methods:

- ❏ The typist must know (or be able to guess) the correct stroke order. Without the correct order, this would be akin to looking up a seriously misspelled English word in a dictionary.
- ❏ Hànzì may have more than twenty strokes, complicating typing with strokes.

<span id="page-15-0"></span>TYPING WITH STROKES – INTRODUCTORY EXAMPLE

l

Before going into detail on using stroke based entry, the short example on the right will illustrate how it works using a few hànzì ( $\oint$ ,  $\oint$ , and  $\oint$ ) introduced in "[Radical Types and Single Character Combinations](#page-8-1)" on page [9](#page-8-1) as examples B, D, and E. This will also confirm that your particular Input Method Editor supports stroke-based entry.

After activating the pīnyīn IME, begin by typing "u" to enter stroke entry mode. The "woman" character  $\overline{\mathcal{L}}$  can be written by typing the z, p and h keys,<sup>[28](#page-15-5)</sup> which represent the  $\langle , \rangle$ , and  $\rightarrow$  strokes. As with normal pīnyīn entry,  $\oint$  may not be the first menu choice shown.

The other two examples  $\oiint$  ("good") and  $\oiint$  ("Mom") are also used to illustrate use of "stroke classes" as surrogates for the actual strokes.

After the Stroke Reference Chart that follows, we'll revisit typing "Hello, World" using this method, explaining stroke classes and how to choose the h, n, p, s and z "class keys" shown in the table on the right.

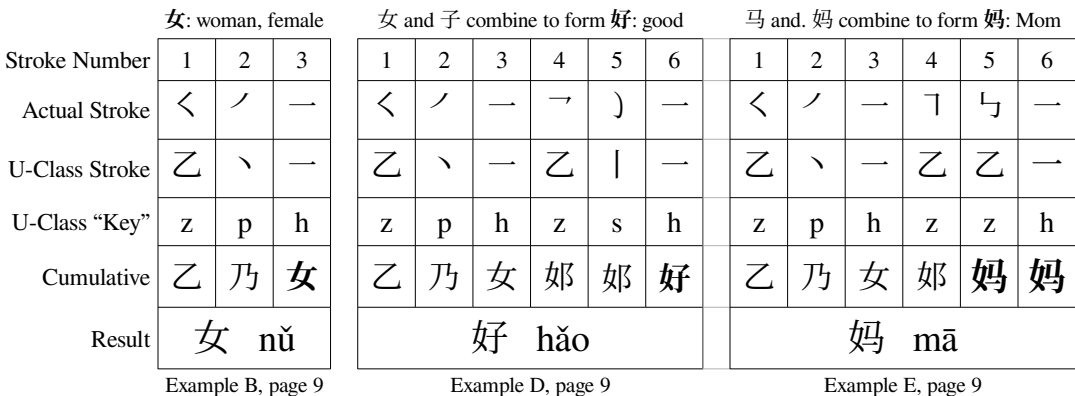

Using stroke entry to produce hànzì, 好 (example D) would be entered by typing u, z, p, h, z, s,h, and Enter in sequence.

<span id="page-15-2"></span><sup>25</sup> Or if you simply want to become more acquainted with reading and writing any of the many Chinese dialects used around the globe.

<span id="page-15-3"></span><sup>26</sup> See https://en.wikipedia.org/wiki/Wubi\_method or the wikipedia article at https://en.wikipedia.org/wiki/Wubi\_method.

<span id="page-15-4"></span><sup>27</sup> The comprehensive "Strokes (笔画[\) Reference Chart"](#page-16-1) on page [17](#page-16-1) introduces the stroke primitives, and groups the strokes by class.

<span id="page-15-5"></span><sup>28</sup> There are only five such keys (the other two are s and n), but we'll hold off on explaining how to determine which keys to use until page [17.](#page-16-1)

## <span id="page-16-1"></span>**Strokes** (笔画) **Reference Chart**

The thirty-six strokes introduced in [Strokes \(](#page-5-0)笔画) on page [6](#page-5-0) are shown on the right – this time grouped into the five general classes<sup>[29](#page-16-2)</sup> used for typing Hànzi using strokes. "Acro" in the legend is short for "acronym," the Unicode CJK abbreviation for the pīnyīn name.

Each stroke used to build a Chinese character is either Each stroke used to band a Chinese entitieer is either itself a primary stroke, or made up of a primary stroke  $1.2^{30}$  $1.2^{30}$  $1.2^{30}$ with one of the five stroke primitives appended.

#### <span id="page-16-0"></span>STROKE PRIMITIVES

l

- 扁 biǎn A short straight vertical or horizontal line section, e.g. 5.3
- $\frac{2}{3}$  gōu A slight left or right hook at the end, e.g. 1.2<br> $\frac{25}{3}$  wān A single clockwise line with a soft bend and
- A single clockwise line with a soft bend and a left hook at the end, e.g. 5.1
- 斜 xié An oblique counter-clockwise curved line that begins with a straight section, e.g. 5.2
- 折 zhè A multi-segment line with one or more rightangle folds or turns going down or to the right, e.g.  $5.4 - 5.15$

To type any of the eleven strokes from Classes 1 through 4 (the first column) on a standard keyboard, enter either the abbreviation for that stroke's class primitive (h, s, p, or n); to enter any of the twenty-four strokes in class 5, use the z key. For numeric keypads, the stroke is typed using the number key.

Take care to distinguish the tí stroke  $-1.1$ , used at the end of strokes 2.1 ( $\downarrow$ ) and 5.10 ( $\downarrow$ ), from the gōu primitive (the hook) used to complete thirteen other strokes (e.g.  $-1.2$ ).

The strokes  $\cdot$ ,  $\cdot$ , and  $\cdot$  (5.1-5.3) are the only ones that begin with a primitive rather than one of the first four strokes.

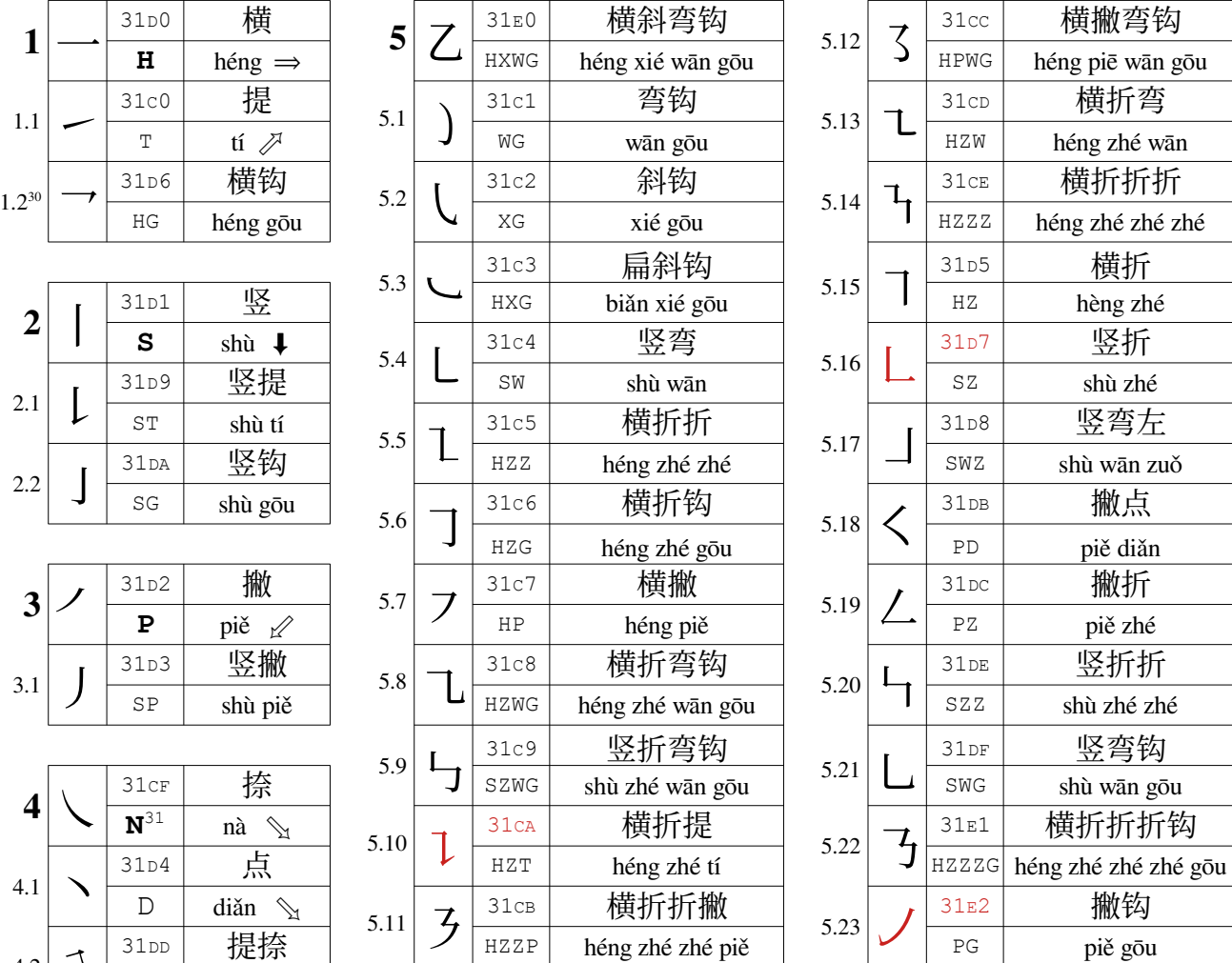

#### LEGEND  $Hex$  | Stroke Name (Hánzí)  $Acro.$  Stroke Name (Pīnyīn)

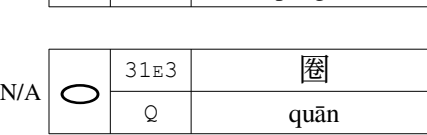

<span id="page-16-2"></span>29 The  $\circ$  character (quan) doesn't fall into any of these classes so, due to its infrequent use, is ignored here. It is listed only for completeness.

4.2 ㇝

- <span id="page-16-3"></span>30 There is nothing remotely "official" about the decimal numbers in this chart; they are simply used here to distinguish among the class members
- <span id="page-16-4"></span>31 Class 4 strokes are typed with an [n] (nà  $\setminus$ ) when using Intelligent Pīnyīn, but with a [d] (diǎn  $\setminus$ ) when using Shōgǒu Pīnyīn. If using the latter, exchange 4 with 4.1.

TN tí nà

#### <span id="page-17-1"></span>GROUPING STROKES BY SIMILARITY

l

Grouping strokes by similarity one from another more easily on the immediate right are generally ranging from horizontal through The "u-mode" key to enter ea above the character along with the United States value used to display it independent

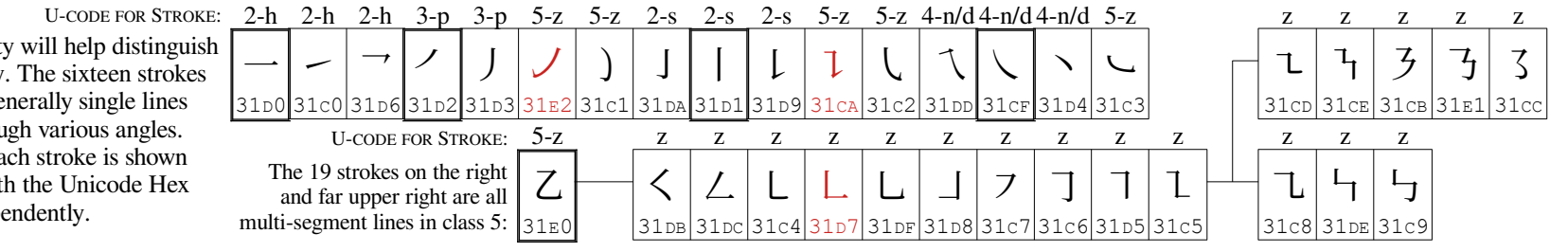

#### <span id="page-17-0"></span>**Revisiting "Hello World" with the Stroke Entry Method**

Recall from the section *[Typing Hànzì with a Pīnyīn Keyboard – the requisite](#page-11-0)  ["Hello, World" Example](#page-11-0)* on page [12](#page-11-0) that "Hello World" – 你好世界 (nǐhǎo shìjiè) consists of two words of two hànzì characters each. Using stroke entry is similar to using pīnyīn in that you will be presented by a list of possible matches which is updated with each stroke entered. Unlike pīnyīn, each hànzì must be entered independently, either by pressing the space bar or selecting the number of the matching character in the list.

Begin by typing the first six stroke class keys for  $\hat{m}$ , which, as shown in the table below, are p, s, p, z, s, p. At this point, because the desired hànzì is shown first in the character menu, typing either a space or the number 1 will "commit" 你. Alternatively, of course, typing the final n followed by a space will also work.

The remaining three hànzì are typed in the same manner.<sup>[32](#page-17-3)</sup> In this particular example, only the final 界 is detected before all its strokes have been entered; even so, it requires entry of eight of the nine strokes before that happens.

At this point, it's helpful to compare the number of key presses required to type "Hello, World" using pīnyīn and stroke entry methods. Including the final "commit" space, the pīnyīn entry method required 13 strokes, while the stroke entry method needed 30 if typed straight through, though it only required 28 if strokes 7 and 29 were skipped.

For all but professionals and those with calligraphic backgrounds and a fluency in a Chinese language, therefore, this method is seldom used, though it is still widely supported by most IMEs to support those wishing to learn to write hànzì.

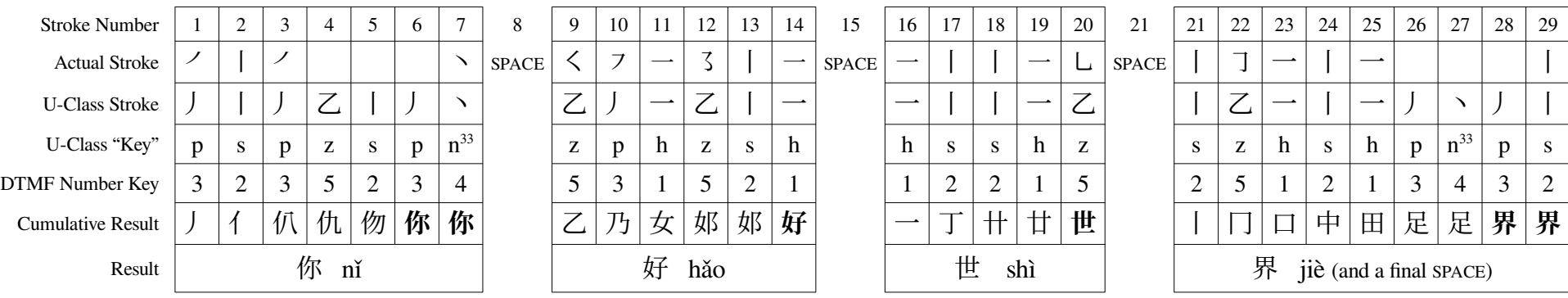

<span id="page-17-3"></span><sup>32</sup> To permit more space, the final space after 界 is not shown, but is still required for the "commit."

<span id="page-17-2"></span><sup>33</sup> Recall that, in systems using Shogou Pinyin, the "d" key is used for the 丶 stroke rather than the "n" key shown here.

## <span id="page-18-2"></span>**Choosing Simplified or Traditional Hànzì**

In the section *[Logograms vs. Characters, Words, and Syllables](#page-4-7)* on page [5](#page-4-7), we mentioned that there were two versions of some hànzì glyphs – traditional and simplified. So far in this document we've assumed the use of simplified characters. With the examples given so far, this made no difference because none of the hànzì have simplified forms. If we wish to type the word "difficult" however, we would need to decide whether to type the simplified version  $\frac{1}{k}$  or its traditional predecessor 難. Larger versions of these hànzì are shown in the examples below for easier comparison. To type the simplified  $\mathbb{R}$ , we would type non

For this design note, the Chinese *iBus Intelligent Pīnyīn* Input Method Editor was configured to use the more modern simplified hànzì by default where those are available, and uses the sequence  $\boxed{\phantom{a}^{\text{shift}}$  +  $\boxed{\text{control}}$  to temporarily toggle to using traditional characters when required. There is no on-screen indicator as to which is active, though this is usually evident from the output. Like most IMEs, intelligent pīnyīn is always reset to its default whenever Chinese input is activated.

Typing the traditional 難, therefore, requires  $\boxed{\phantom{a}$   $\phantom{a}$   $\$ 

#### <span id="page-18-1"></span>A DIFFICULT "SIMPLIFIED" CHARACTER IN STROKES

The single character word "difficult" – introduced above – was one of those simplified in the 1950s. This set of examples illustrates how to type both the simplified 难 and traditional 難 versions using the stroke entry method.

The table on the right provides the strokes for the simplified hànzì in their proper order. If the input window is watched carefully, the correct glyph is presented by the IME after only five keystrokes, so  $\text{either } \boxed{0}$   $\boxed{2}$   $\boxed{0}$   $\boxed{9}$   $\boxed{3}$  or  $\boxed{0}$   $\boxed{2}$   $\boxed{0}$   $\boxed{9}$   $\boxed{5}$   $\boxed{0}$  will produce the desired word, saving six keystrokes.

#### <span id="page-18-0"></span>A MORE DIFFICULT "TRADITIONAL" CHARACTER IN STROKES

The 'u mode' in the intelligent pīnyīn IME requires nineteen strokes to identify the traditional form (and one more to select it); compare this to the seven that are needed when using pīnyīn.

In mainland China, where Sogou Pīnyīn and the fcitx IME are the standard, and where fluency in Chinese is far more common than anywhere else in the world, the aforementioned ability to simply type the first four and final strokes as a "shortcut" makes stroke entry more practical for those who have been "writing" since childhood.

l

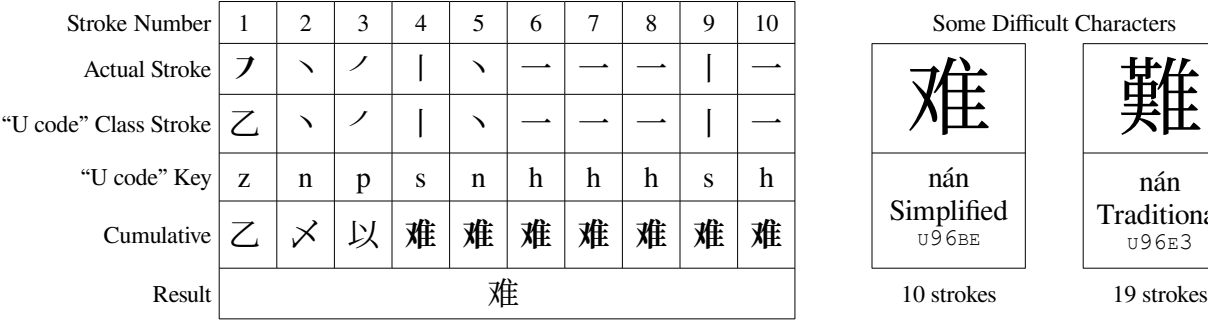

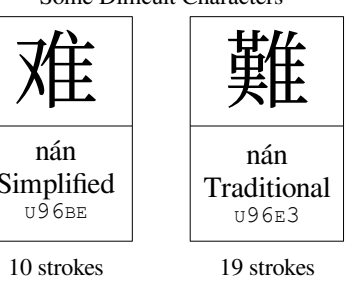

All five stroke "classes" are used in this single hànzì.

| ⋯                     |   |   |   |                |   |                          |              |   |   |    |    |    |    |    |    |    |    |    |    |
|-----------------------|---|---|---|----------------|---|--------------------------|--------------|---|---|----|----|----|----|----|----|----|----|----|----|
| <b>Stroke Number</b>  |   | 2 | 3 | $\overline{4}$ | 5 | $\mathbf{6}$             | $\mathbf{r}$ | 8 | 9 | 10 | 11 | 12 | 13 | 14 | 15 | 16 | 17 | 18 | 19 |
| <b>Actual Stroke</b>  |   |   |   |                |   | $\overline{\phantom{a}}$ | — <b>-</b>   |   |   |    |    |    |    |    |    |    |    |    |    |
| "U code" Class Stroke |   |   |   |                |   |                          |              |   |   |    |    |    |    |    |    |    |    |    |    |
| "U code" Key          | h | S | S | h              | S | Z                        | h            | h | h | p  | n  | p  | S  | n  | h  | h  | h  | S  | h  |
| Cumulative            | 和 |   | # |                | 共 | 芾                        | 昔            | 昔 | 荁 | 歎  | 歎  | 歎  | 難  | 難  | 難  | 難  | 難  | 難  | 難  |
| Result                |   |   |   |                |   |                          |              |   |   | 難  |    |    |    |    |    |    |    |    |    |

Whether simplified or traditional, only one of the "wild card" strokes  $(Z)$  are used.

<span id="page-18-3"></span><sup>34</sup> If the purpose of pressing "1" isn't clear, or why using the space bar gives the same result, return to the more detailed explanation of how to use the IME candidate menus given i[n](#page-11-0) *[Typing Hànzì with a Pīnyīn Keyboard – the requisite "Hello, World" Example](#page-11-0)* on page [12.](#page-11-0)

### <span id="page-19-1"></span>**Augmenting Compose Key Definitions to Support Typing Pīnyīn Diacritics**

To add compose sequences in most Linux distributions for the caron (u030c – see page [11](#page-10-0)) used to indicate pīnyīn tone 3, copy the commands from the block on the right in sequence and run them from the command line. These will add the combinations required to an existing user's

~/.XCompose file, or create the file if it doesn't already exist.

If you don't require the flexibility of typing the combinations in either order – the general convention for most compose sequences – remove alternate lines as appropriate.

These sequences will only take effect after X is restarted, either on the next log in or reboot.

l

Compose=~/.XCompose # Define location of user .XCompose definitions echo " \* \* \* \* \* \* \* \* \* \* # Hanyu Pinyin Compose Sequences" >> \$Compose echo \<Multi key\> \<a\> \<v\> : \"ǎ\" U01CE \# LATIN SMALL LETTER A WITH CARON >> \$Compose echo \<Multi key\> \<v\> \<a\> : \"ǎ\" U01CE \# LATIN SMALL LETTER A WITH CARON >> \$Compose echo \<Multi key\> \<e\> \<v\> : \"ě\" U011B \# LATIN SMALL LETTER E WITH CARON >> \$Compose echo \<Multi key\> \<v\> \<e\> : \"ĕ\" U011B \# LATIN SMALL LETTER E WITH CARON >> \$Compose echo \<Multi key\> \<i\> \<v\> : \"ĭ\" U01D0 \# LATIN SMALL LETTER I WITH CARON >> \$Compose echo \<Multi key\> \<v\> \<i\> : \"ĭ\" U01D0 \# LATIN SMALL LETTER I WITH CARON >> \$Compose echo \<Multi key\> \<o\> \<v\> : \"ŏ\" U01D2 \# LATIN SMALL LETTER O WITH CARON >> \$Compose echo \<Multi key\> \<v\> \<o\> : \"ǒ\" U01D2 \# LATIN SMALL LETTER O WITH CARON >> \$Compose echo \<Multi key\> \<u\> \<v\> : \"ŭ\" U01D4 \# LATIN SMALL LETTER U WITH CARON >> \$Compose echo \<Multi key\> \<v\> \<u\> : \"ǔ\" U01D4 \# LATIN SMALL LETTER U WITH CARON >> \$Compose echo \<Multi\_key\> \<v\> \<v\> : \"ǚ\" U01DA \# LATIN SMALL LETTER U WITH DIAERESIS AND CARON >> \$Compose

## <span id="page-19-0"></span>**Hànzì Characters Travel Abroad – Birth of Japanese Writing**

Fifteen hundred years ago, Hànzì logograms were already in wide use for writing the broad family of languages on what is now the Chinese mainland when they began to be adopted by an even wider variety of other Asian languages such as Japanese, Korean, and Vietnamese. Though phonetic alphabets or syllabaries have since replaced them in most languages, hànzì are still in use as one of Japan's three writing systems, where they are known as 漢字, written with the same glyphs, but pronounced Kanji.

Almost immediately after their Japanese adoption, two phonetic "shorthands," now known as kanamoji (仮名文字) began to be introduced: **Katakana** (カタカナ), an angular form used by religious scribes as well as Japanese government officials, and **Hiragana** (ひらが  $\zeta$ ), a more-rounded form used by poets and educated females. By the end of the Heian period (800-1200 ce), both Kana forms – having settled into forty-six character syllabic "alphabets" – were commonly intermingled with the adopted Kanji.

In 1548, the first pure alphabetic system for writing Japanese – called Rōmaji (ローマ字, "Roman letters") was introduced by a Japanese named Yajiro who had become a Jesuit priest; he used the Roman/Latin alphabet to assist Portugese missionaries to preach to the Japanese. Other romanization schemes followed but, until the late twentieth century, were used almost exclusively by non-Japanese, e.g. diplomats, merchant-traders or students.

Over the centuries, Hiragana became the primary Japanese writing system, with Katakana reserved for words adopted from other languages: scientific and technical terms, as well as proper names of non-Japanese people and places are generally written with Katakana. The English term "backup mirror" for instance (what we now refer to as a "rear view mirror" in a vehicle) is written in Katakana script as  $\forall y \nmid \forall z \exists$  – (pronounced "bakkumira"), while the French croissant was added to Japanese as the Katakana word クロワッサン (pronounced "kurowassan").

In 1946, the government's Tōyō Kanji List introduced Shinjitai (新字体, "new character form"), simplifying some of the more complex Kanji – much as the Chinese would do a decade later, though the Japanese effort was less extensive.

The introduction of computing devices brought Rōmaji to widespread use in Japan (as Pīnyīn did in China), though with three different writing systems to accommodate, typing Japanese on a QWERTY keyboard is a bit more complex. Some useful examples are presented in DDN-8 *IME Keyboard Layout Charts for selected Languages* (see page 2).

Typing any form of Japanese with Rōmaji is similar to typing Mandarin with Pīnyīn, with a few notable exceptions. Whereas hànzì can be "committed" by pressing either the space bar or Enter key, the space bar in Rōmaji will convert whatever Kana text has not yet been committed into Kanji glyphs if that is possible. It is still necessary, however, to commit the Kanji (using Enter) before proceeding with any further entry of either Kana form.

Another difference is that, if you're unfamiliar with Japanese writing systems, several Kana may appear to have both capital and small forms, though in positions that seem reversed. On the E key, for example, ぃ is shown *above* い on a Hiragana layout, while the corresponding ィ appears *above* イ on the Katakana map. Though these are sometimes called "capital" and "small" for convenience, the difference between  $\vee$  and  $\vee$  is that the shifted variant simply indicates a weaker and shorter pronunciation.

Ruby text, introduced on page [15](#page-14-0) as an aid to reading hànzì by adding pīnyīn above the text, exists for Japanese as well, and is known as furigana (振り仮名 or ふりがな). It is not as useful for I/T personnel however, since it is aimed at providing Hiragana or Katakana representations of more complex Kanji for native Japanese rather than Latin representations for westerners.

## <span id="page-20-2"></span><span id="page-20-1"></span>**Japanese Kana Scripts Hiragana Script "Alphabet" Katakana Script "Alphabet"**

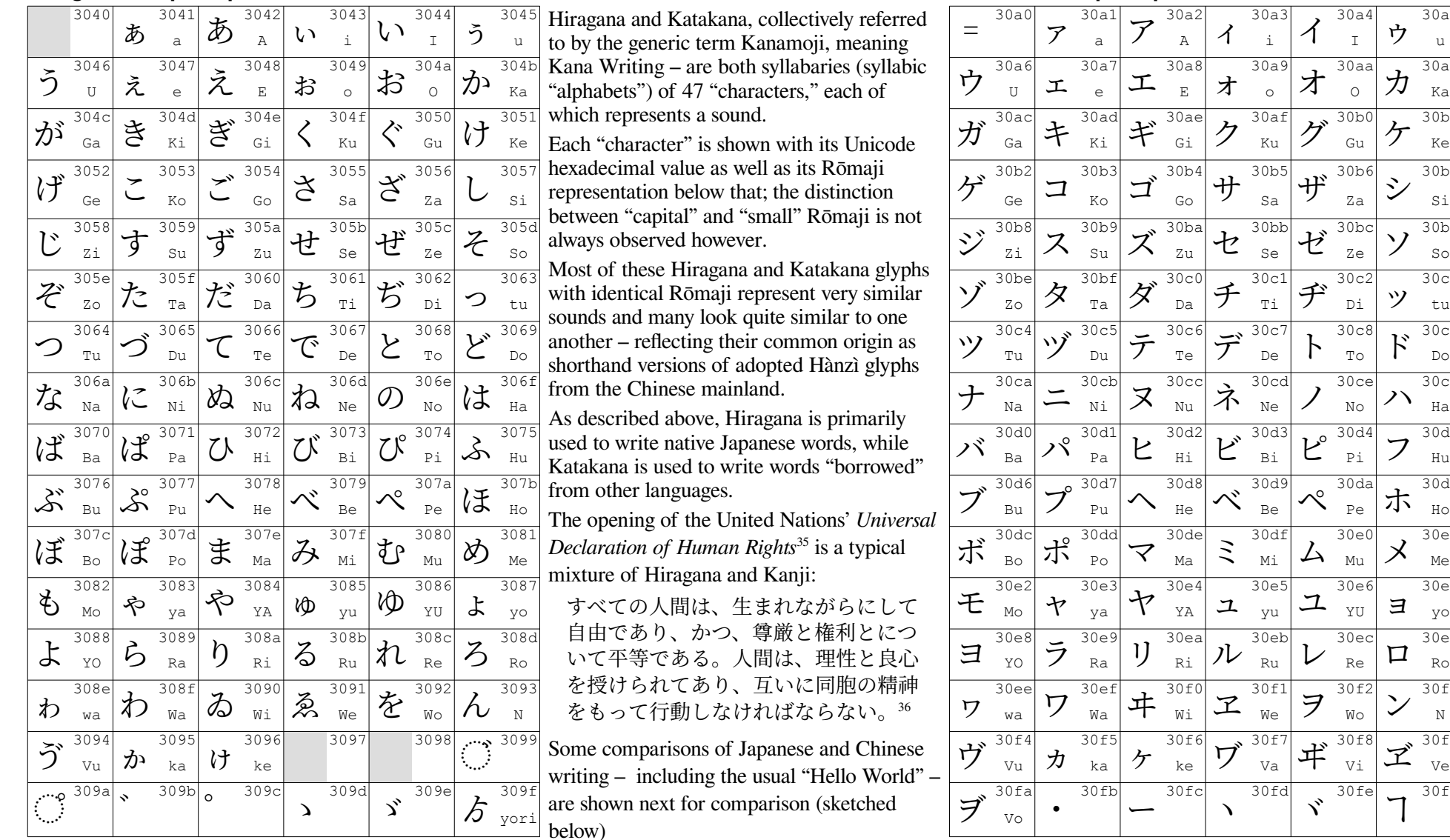

<span id="page-20-0"></span>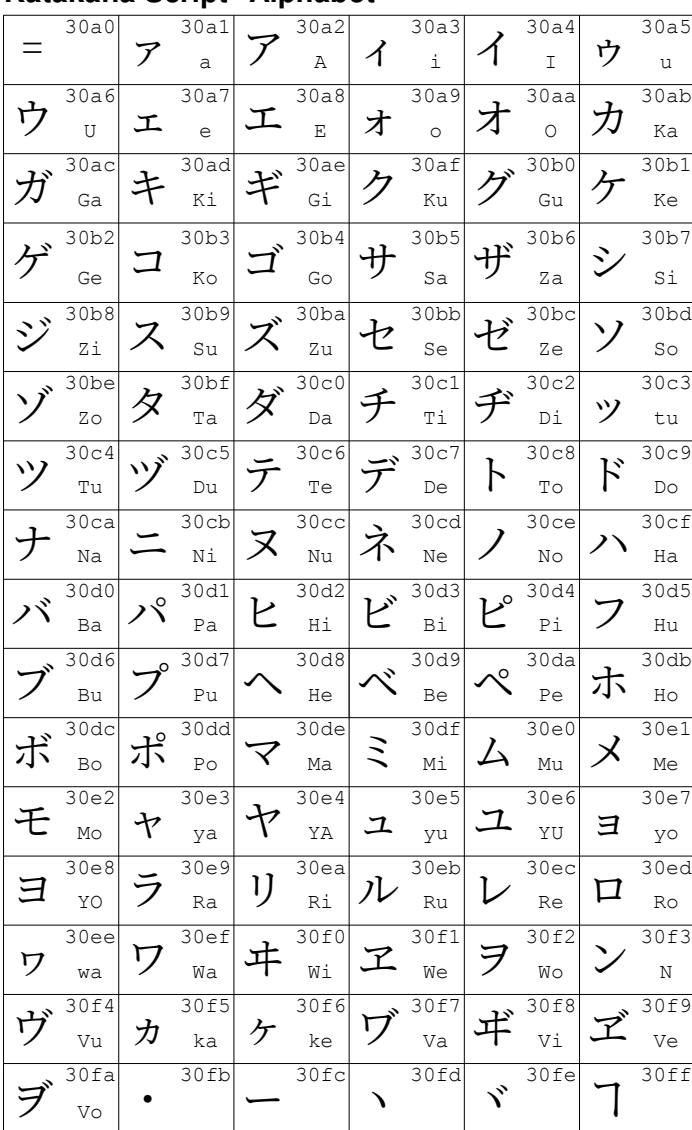

<span id="page-20-3"></span><sup>35</sup> See a comprehensive collection of translations of this text in most of the world's languages at: https://omniglot.com/udhr/index.htm

<span id="page-20-4"></span><sup>36</sup> Your mission, should you choose to accept it, is to identify which glyphs in this Japanese text are Kanji and which are Kana.

#### <span id="page-21-1"></span>**"Hello World" – Comparing Chinese Hànzì to Japanese Hiragana+Kanji**

Here, both Chinese (你好世界) and Japanese (こん にちは世界) versions of "Hello, World" are displayed.

Note that the glyphs, Unicode values and on-disk UTF-8 representations for Hànzì and Kanji translations of "world" are identical. Also observe the similarity of the first syllable of the Hiragana spelling of "world" (せ, which isn't used because "world" in this context is considered a "scientific" term) to the first symbol of its Hànzì antecedent  $(\mathbb{H})$ .

See *[Typing Hànzì with a Pīnyīn Keyboard – the](#page-11-0)  [requisite "Hello, World" Example](#page-11-0)* on page [12](#page-11-0) an[d](#page-17-0) *[Revisiting "Hello World" with the Stroke Entry Method](#page-17-0)* on page [18](#page-17-0) for more details on producing this text in Mandarin with Hànzì.

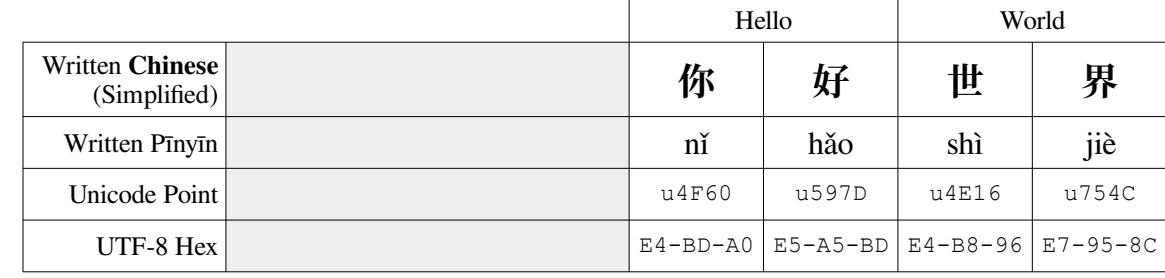

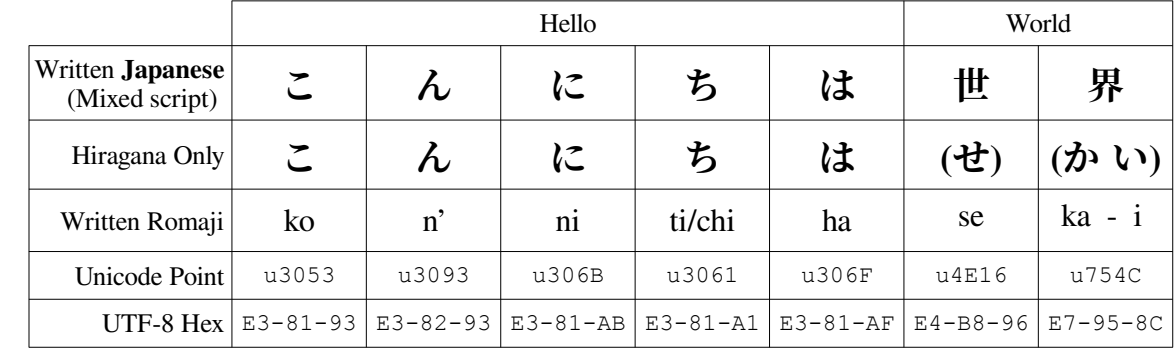

#### <span id="page-21-0"></span>**"Database Management" – Comparing Chinese Hànzì to Japanese Katakana+Kanji**

On the cover page of this note, both Chinese Hànzì (数据库管理) and Japanese Katakana (データベー ス管理) spellings/translations of our profession "Database Management" are displayed.

The Japanese word for "database" (dē-ta-bē-su) is clearly "borrowed" from the English equivalent, so is therefore written in Katakana rather than Hiragana.

Note that the glyphs, Unicode values and on-disk UTF-8[37](#page-21-2) representations for Hànzì and Kanji translations of "management" are identical.

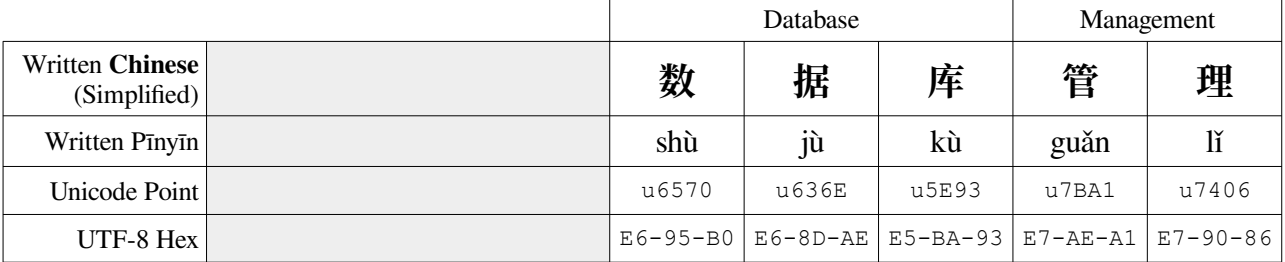

|                                    |       | Management |       |        |                                                                   |       |       |       |  |
|------------------------------------|-------|------------|-------|--------|-------------------------------------------------------------------|-------|-------|-------|--|
| Written Japanese<br>(Mixed script) | デ     |            | タ     | べ      |                                                                   | ス     | 管     | 理     |  |
| Written Romaji                     | dē    |            | ta    |        | bē                                                                | su    | kan   |       |  |
| Unicode Point                      | u30C7 | u30FC      | u30BF | 1130D9 | u30FC                                                             | u30B9 | u7BA1 | u7406 |  |
| UTF-8 Hex $E3-83-87$               |       | $E3-83-BC$ |       |        | $E3-82-BF$ $E3-83-99$ $E3-83-BC$ $E3-82-B9$ $E7-AE-A1$ $E7-90-86$ |       |       |       |  |

<span id="page-21-2"></span><sup>37</sup> The on-disk format of UTF-8 representations of Unicode values is explained with examples in the third handout in this series, *Exploring UTF-8*.

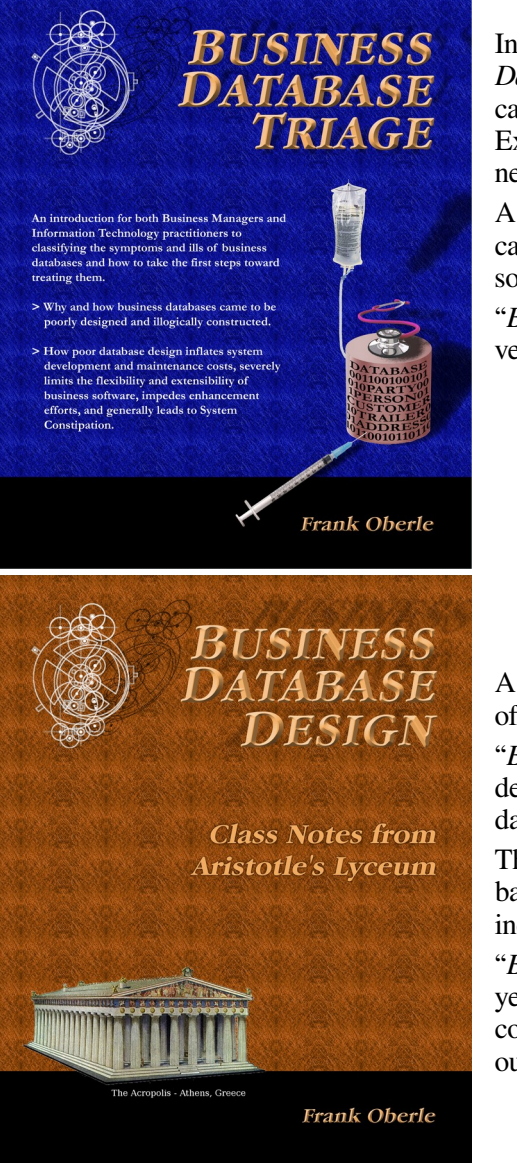

l

# **Other Publications** *Antikythera Publications*

In addition to an ongoing series of Database Design Notes, Antikythera Publications recently released the book "*Business Database Triage*" (ISBN-10: 0615916937) that demonstrates how commonly encountered business database designs often cause significant, although largely unrecognized, difficulties with the development and maintenance of application software. Examples in the book illustrate how some typical database designs impede the ability of software developers to respond to new business opportunities – a key requirement of most businesses.

A number of examples of solutions to curing business system constipation are presented. Urban legends, such as the socalled object-relational impedance mismatch, are debunked – shown to be based mostly on illogical database (and sometimes object) designs.

"*Business Database Triage*" is available through major book retailers in most countries, or from the following on-line vendors, each of which has a full description of the book on their site:

CreateSpace: <https://www.createspace.com/4513537>

Amazon:

[www.amazon.com/Business-Database-Triage-Frank-Oberle/dp/0615916937](http://www.amazon.com/Business-Database-Triage-Frank-Oberle/dp/0615916937)

More information and sample pages at: www.AntikytheraPubs.com

A follow-up book, "*Business Database Design – Class Notes from Aristotle's Lyceum*" is due to be available in the latter part of 2014.

"*Business Database Design*" leads the reader through the logical design and analysis techniques of data organization in more detail than the earlier work – which concentrated more on understanding and identifying problems caused by illogical database design rather than their solutions.

These logical approaches to data organization, espoused by Aristotle and an "A-List" of his successors, have formed the basis for scientific discovery over more than 2,400 years, and directly led to the technology we deal with today, notably including both relational and object theory.

"*Business Database Triage*" explained the reasons why these principles were virtually impossible to apply during the early years of our transition to the use of computers in business, but since the technology is now sufficiently mature that such compromises can no longer be justified, the time has come to relearn logical data organization techniques and apply them to our businesses.